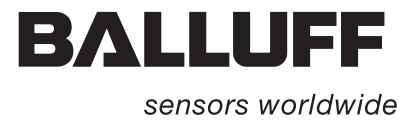

# BIS M-60\_8 Profinet IO

Technical Description, User's Guide

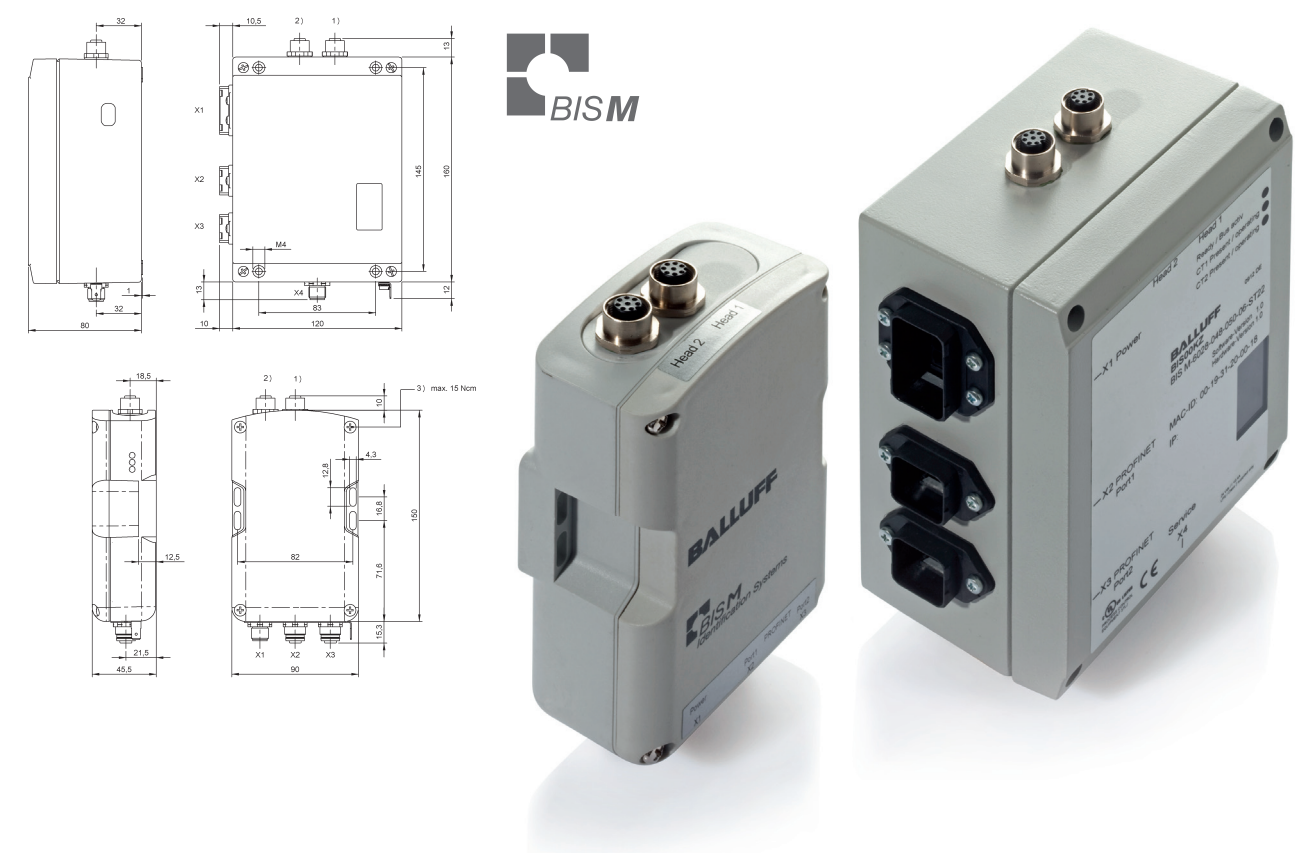

english

www.balluff.com

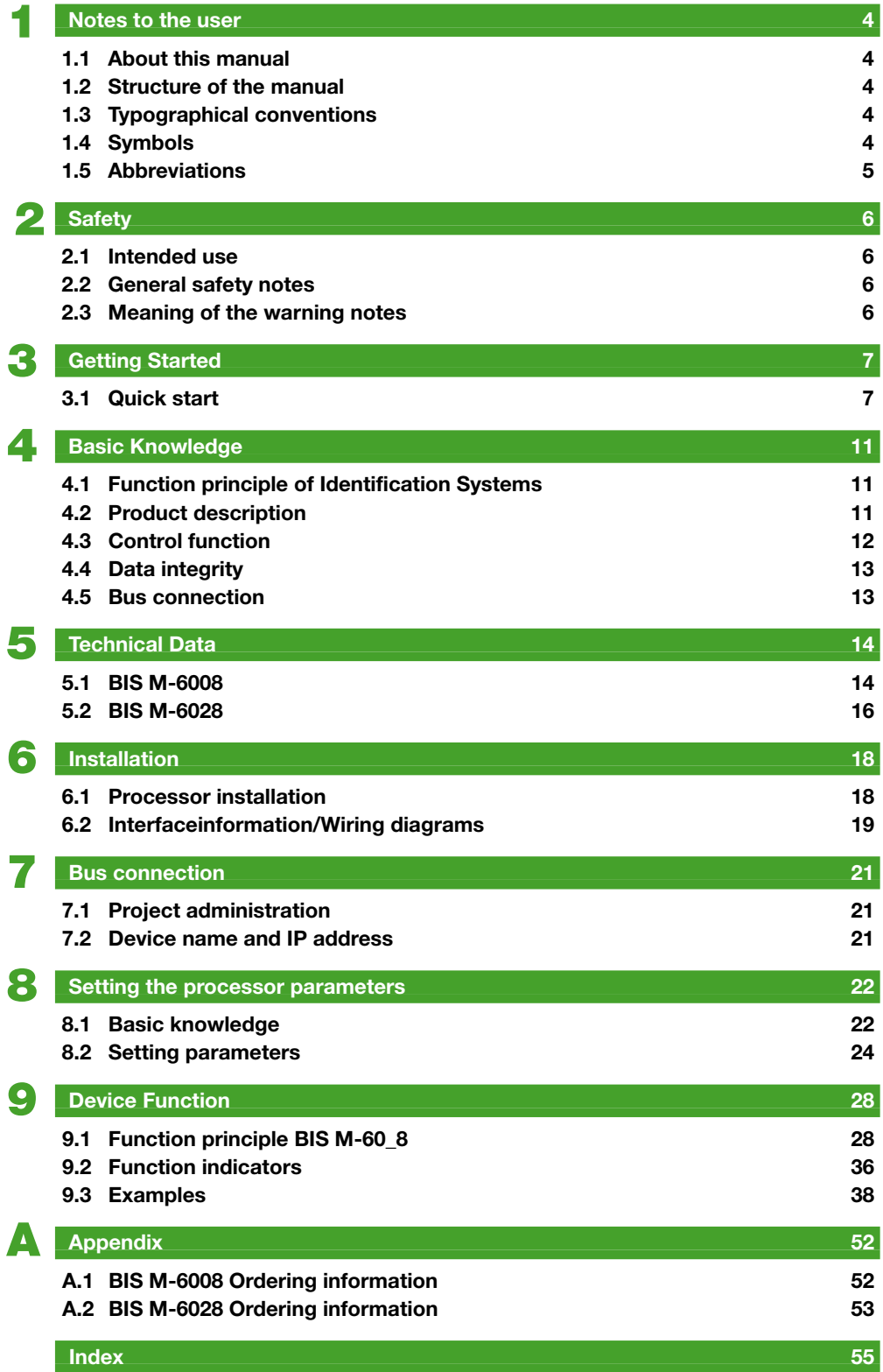

<span id="page-3-0"></span>1 **Notes to the user**

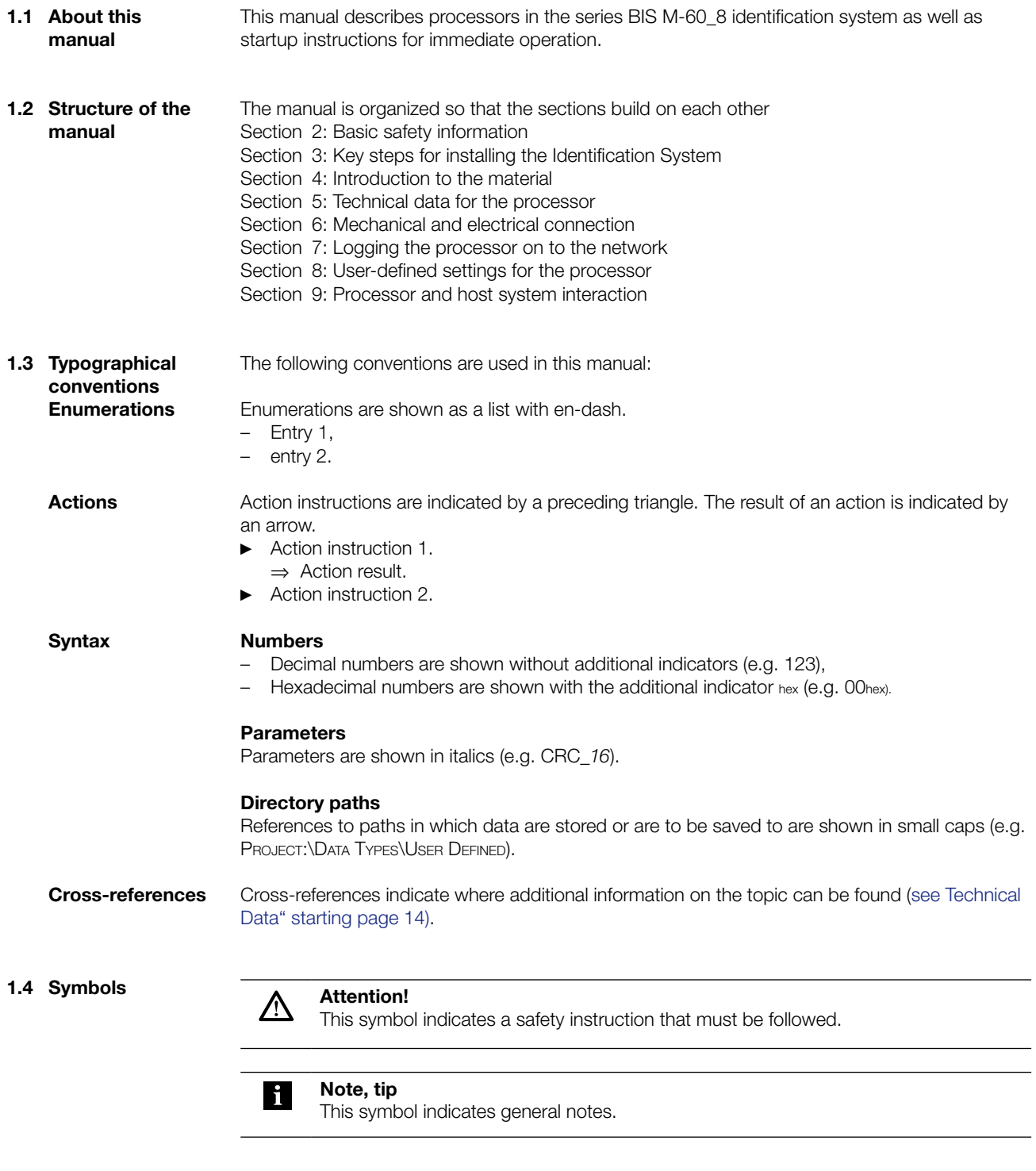

### <span id="page-4-0"></span>1 **Notes to the user**

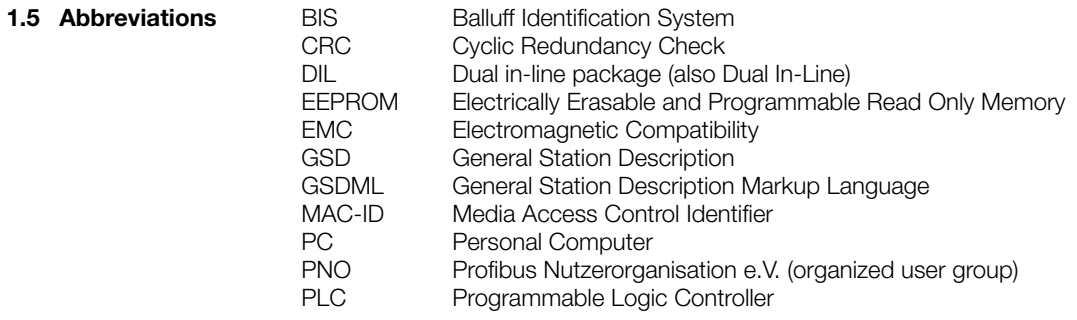

<span id="page-5-0"></span>2 **Safety**

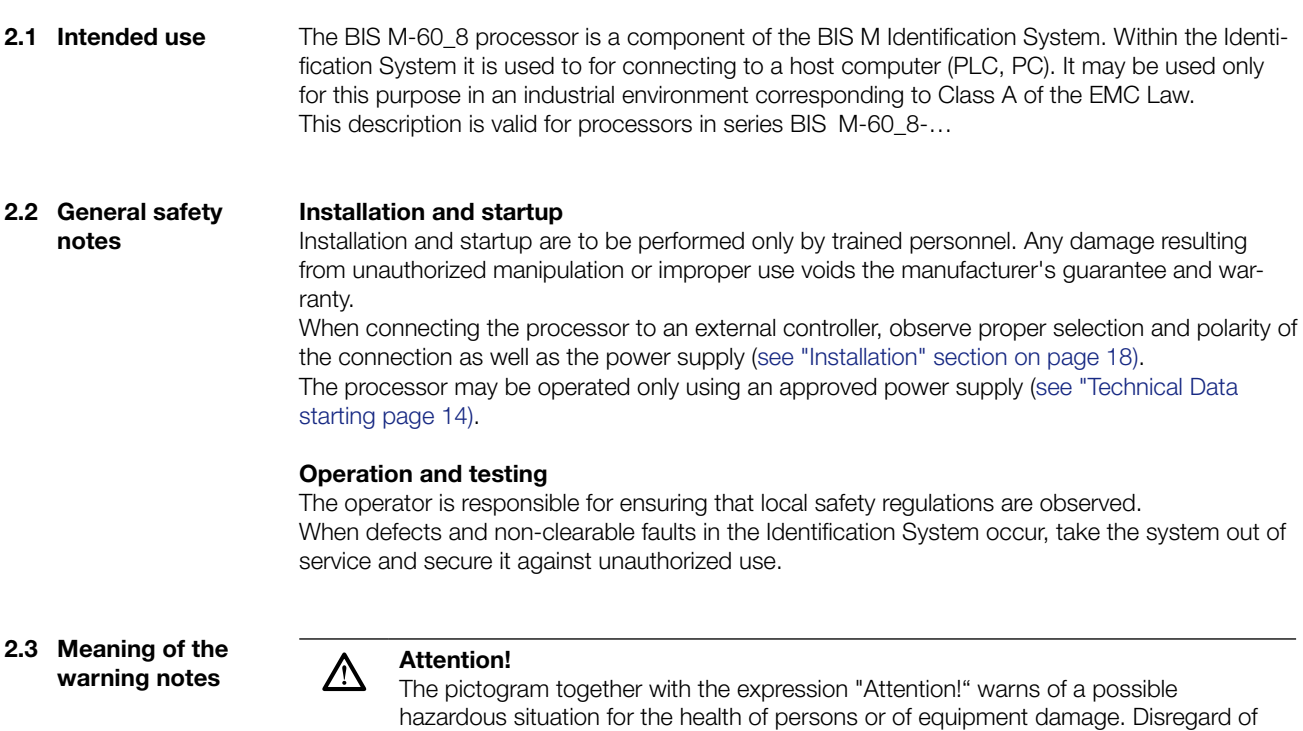

these warning notes may result in injury or damage to equipment.

► Always observe the described measures for preventing this danger.

#### <span id="page-6-0"></span>**3.1 Quick start**

**Mechanical connection**

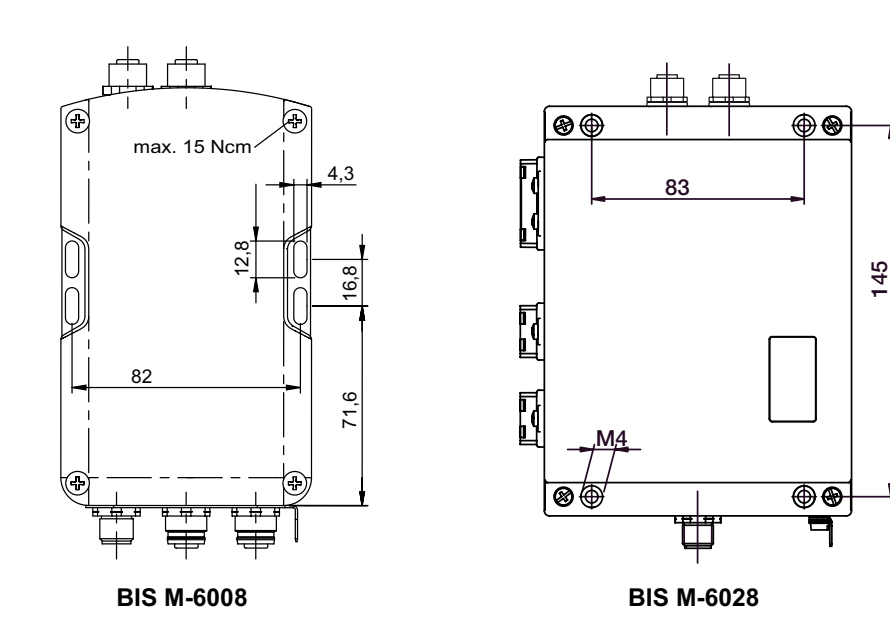

Fig. 1: Mechanical connection (dimensions in mm)

► Attach processor using 4 M4 screws.

**Installation with support rail (accessory for BIS M-6008)**

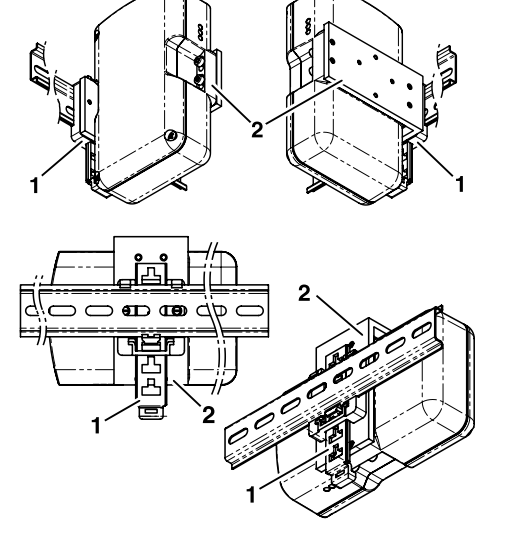

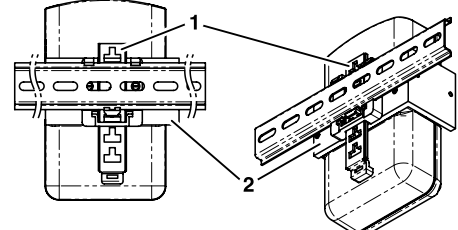

Fig. 2: Mounting using rail holder BIS Z-HW-001 (accessory)

- **1** Rail holder
- **2** Mounting brackets

**Electrical connection**

**BIS M -6008**

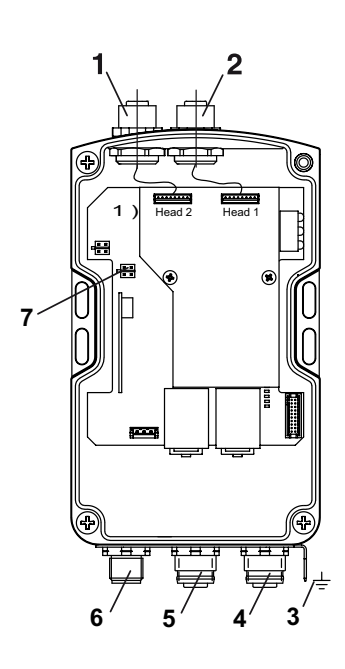

Fig. 3: Electrical connection BIS M-6008

- **1** Head 2 Read/write head 2
- **2** Head 1 Read/write head 1
- **3** Function ground FE
- **4** X3 PROFINET Port 2
- **5** X2 PROFINET Port 1
- **6** X1 Supply voltage
- **7** X7 Service port

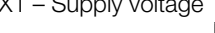

5

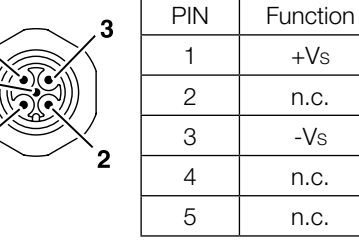

X1 – Supply voltage  $X2, X3$  – PROFINET

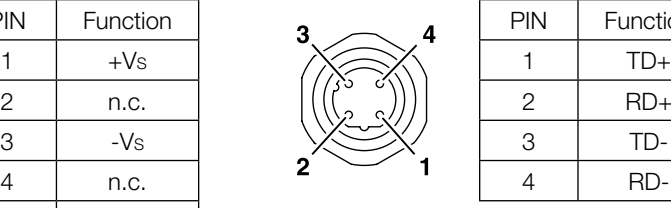

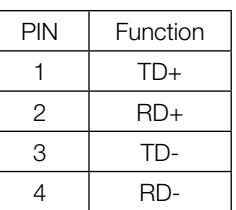

#### X7 – Service port

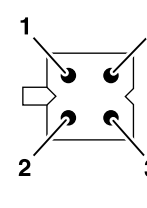

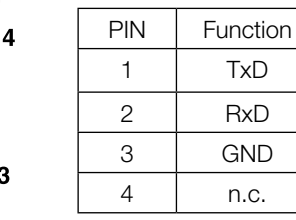

#### **Attention!**  $\bigwedge$

Make the ground connection either directly or using an RC combination to ground. When making your connection to the Ethernet, be sure that the shield is perfectly connected to the connector body.

**BIS M -6028**

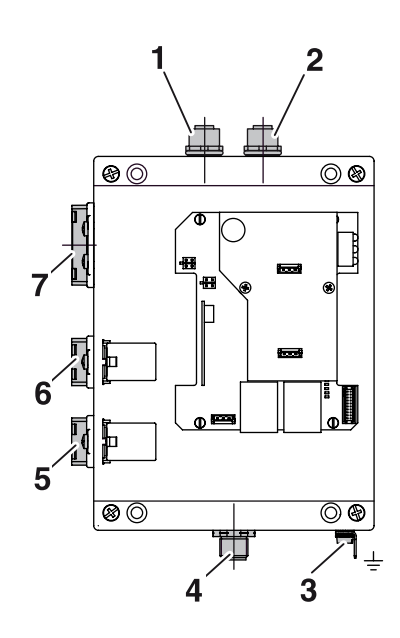

Fig. 4: Electrical connection BIS M-6028

- Head 2 Read/write head 2
- Head 1 Read/write head 1
- Function ground FE
- X4 Service port
- X3 PROFINET Port 2
- X2 PROFINET Port 1
- X1 Supply voltage

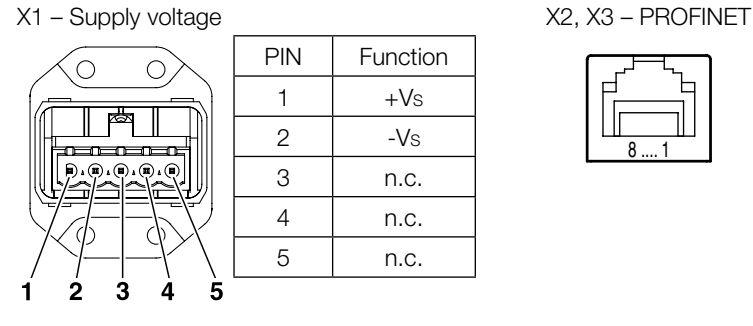

 $\sqrt{ }$ 

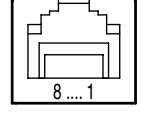

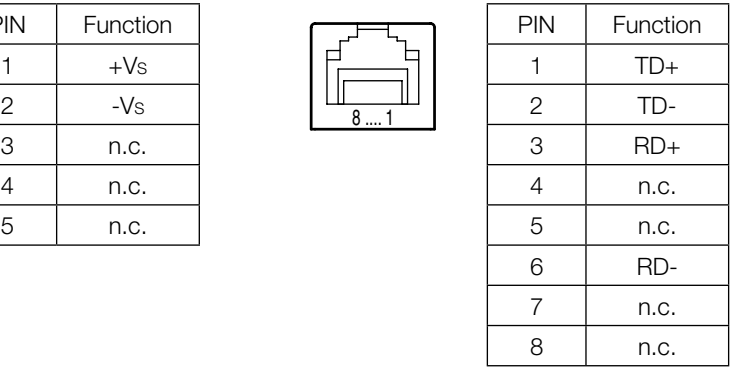

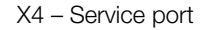

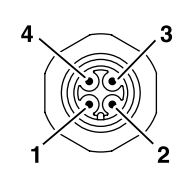

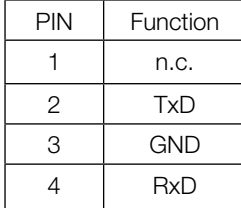

<span id="page-9-0"></span>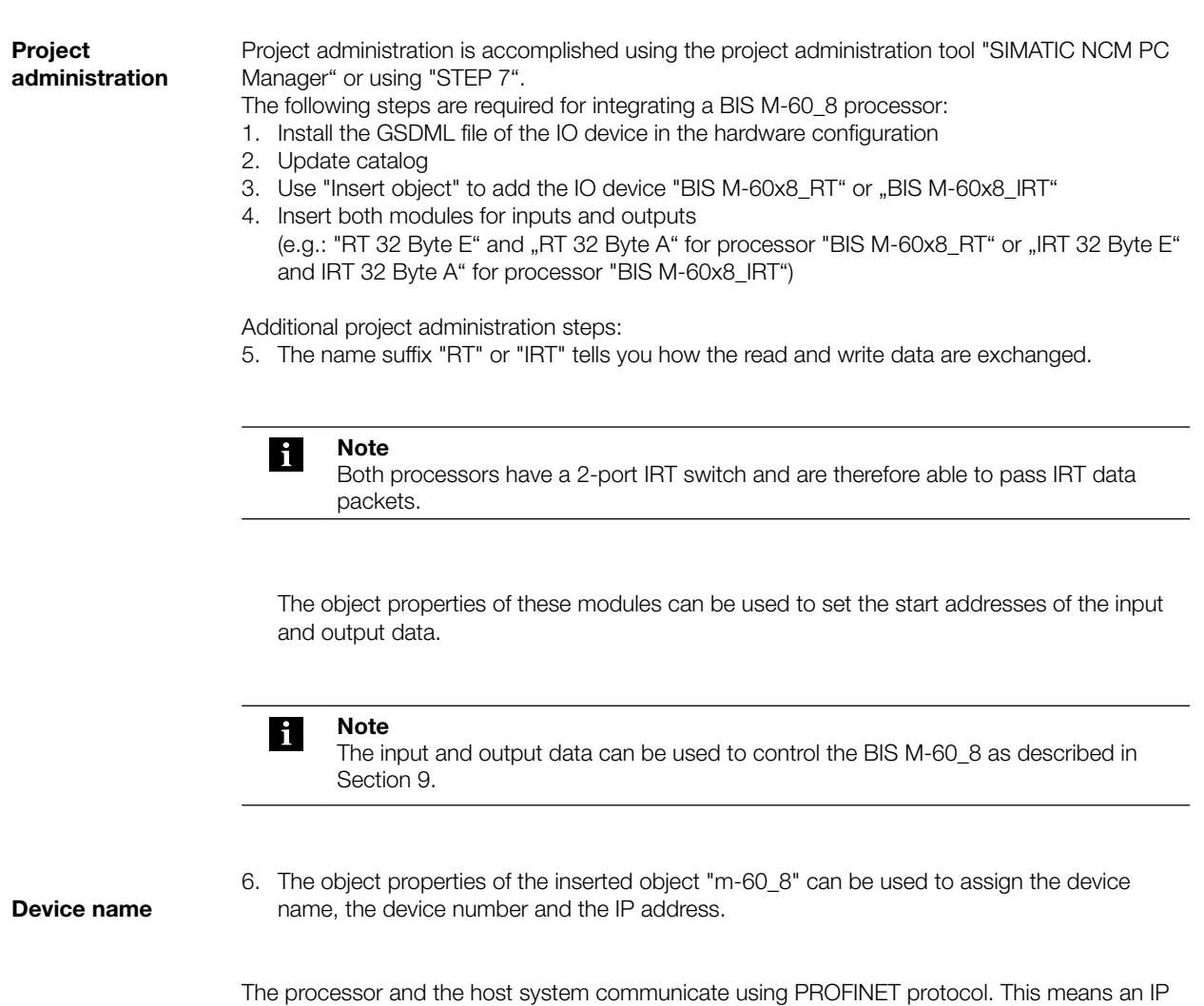

address and a unique device name are required. The device name and IP address can be saved in the IO device using "Target system > Ethernet > Edit Ethernet device".

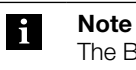

The BIS M-60\_8 processor is shipped without a device name. In the included GSDML file the device name "m-60x8" is preset.

#### <span id="page-10-0"></span>4 **Basic Knowledge**

**4.1 Function principle of Identification Systems**

The BIS M Identification System is classified as a non-contacting system with read and write function. This makes it possible to not only transport information which is fixed programmed in the data carrier, but also to collect and pass on current information.

The main components of the BIS M Identification System are:

- Processor,
- Read/write heads,
- Data carriers.

The main areas of application are:

- In production for controlling material flow (e.g. in model-specific processes), in workpiece transport with conveying systems, for acquiring safety-relevant data,
- In warehousing for monitoring material movement,
- transporting and conveying...

#### **4.2 Product description**

#### **Processor BIS M-6008:**

- Plastic housing,
- PROFINET connections using 2 round M12 connectors, D-coded, supply voltage using M12 round connector,
- Two read/write heads can be connected,
- Read/write heads are suitable for dynamic and static operation,
- Power for the system components provided by the processor,
- Power for the data carrier provided by the read/write heads via carrier signal.

#### **Processor BIS M-6028:**

- Metal housing,
- PROFINET connections using 2 RJ45 plugs IP65 (AIDA), supply voltage via push-pull power connector (AIDA),
- Two read/write heads can be connected,
- Read/write heads are suitable for dynamic and static operation,
- Power for the system components provided by the processor,
- Power for the data carrier provided by the read/write heads via carrier signal.

#### **Arrangement of the read/write heads:**

Which arrangement of the read/write heads makes the most sense depends essentially on the possible spatial arrangement of the components. There are no functional restrictions. Distance and relative speed depend on the characteristics of the data carriers used.

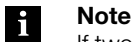

If two read/write heads are connected to the BIS M-60\_8 processor, both can be operated independently of each other:

One data carrier can be read at the first read/write head, while a different data carrier can be written to at the second read/write head.

#### <span id="page-11-0"></span>4 **Basic Knowledge**

```
4.3 Control function The processor is the link between data carrier and controlling system. It manages two-way data
                transfer between data carrier and read/write head and provides buffer storage. 
                The processor uses the read/write head to write data from the controlling system to the data 
                carrier or reads the data from the carrier and makes it available to the controlling system.
```
Host systems may be the following:

– A control computer (e.g. industrial PC),

– a PLC.

#### **Double bit header for asynchronous data transmission:**

If a controller does not send the data range for updating the input/output buffer synchronous, data inconsistencies may occur when sending more than 2 bytes. Consistency of the sent data can then only be ensured by sending the control bits in the first byte and again in the last bytes of the in-/output buffer. By comparing the two bit headers it can be determined whether the data are fully updated and can be accepted.

This method affects neither the PLC cycle time nor the bus access time.

Only one byte in the data buffer for the byte of the 2nd bit header is required instead of using it for data.

#### <span id="page-12-0"></span>4 **Basic Knowledge**

#### **4.4 Data integrity**

In order to ensure data integrity, data transfer between the data carrier and processor must be monitored using a check procedure.

The factory default setting in the processor is for double reading with comparison. Alternately the CRC\_16 data check can be selected.

In CRC\_16 data checking a checksum is written to the data carrier which enables the data to be checked for validity at any time.

Which procedure should be used depends on how the identification system is used.

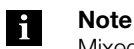

Mixed operation of both check procedures is not possible!

The following table provides an overview of the advantages of the respective check procedure.

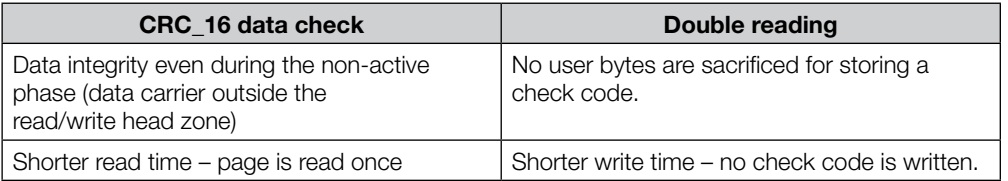

**4.5 Bus connection**

Processor and controlling system are connected via PROFINET.

The PROFINET IO (decentralized peripheral) is tailored to communication between a controller and decentralized field devices.

PROFINET is a combination of ProfiBus DP and Ethernet in one system, whereby the IO view of ProfiBus is retained. The device model of PROFINET IO is also oriented towards the ProfiBus technology. The characteristics of the IO devices are however described by GSD files based on XML (GSDML), and project administration/system integration is accomplished analogous to ProfiBus devices.

In a PROFIBUS network IO controllers and IO devices are connected to each other using all common network topologies: Star, line, ring or tree type topologies are possible.

The BIS M-60\_8 has a built-in IRT switch with 2 ports for this purpose. This means both RT and IRT can be used.

### <span id="page-13-0"></span>5 **Technical Data**

#### **5.1 BIS M-6008**

**Dimensions**

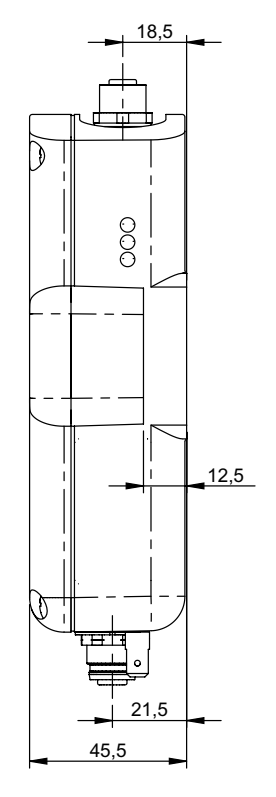

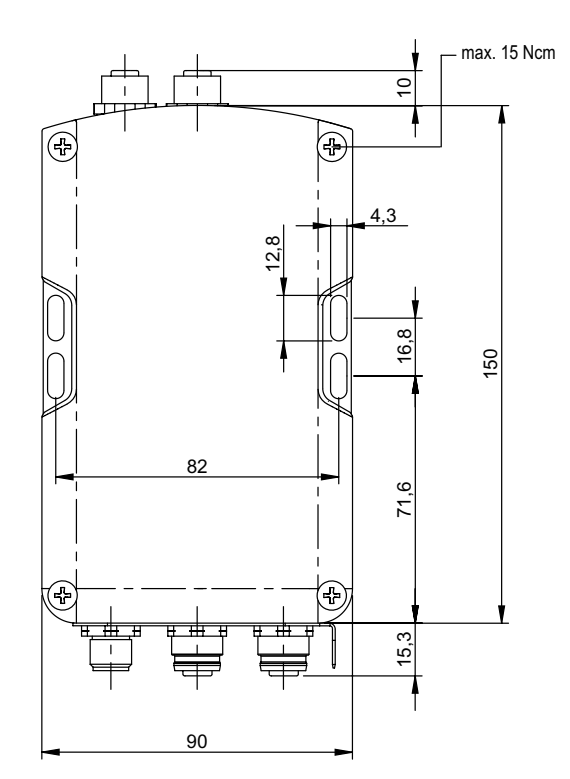

Fig. 5: Dimensions in mm

#### **Mechanical Data**

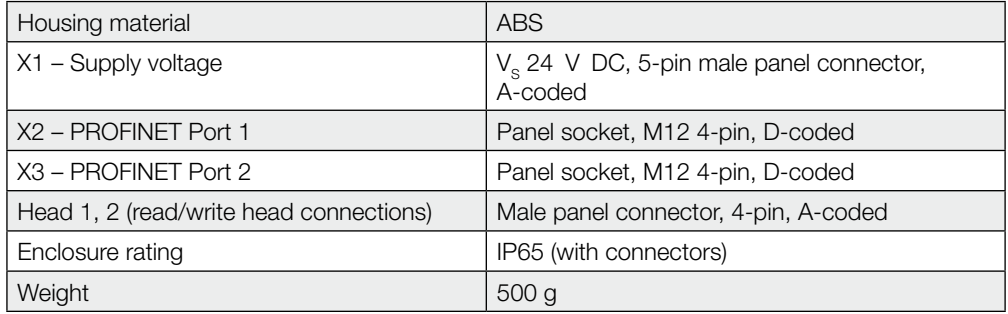

#### **Electrical Data**

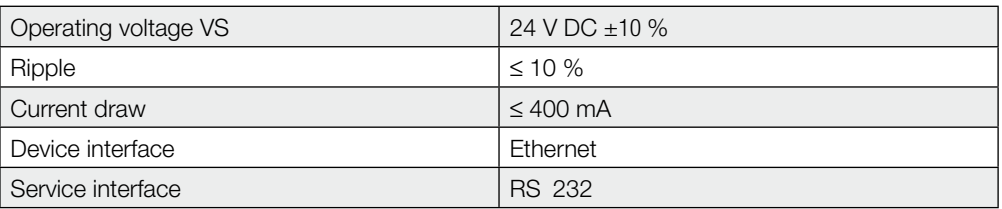

<span id="page-14-0"></span>5 **Technical Data**

**Operating Conditions**

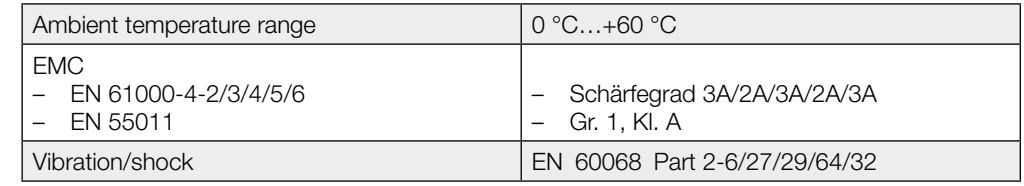

#### **Function Indicators**

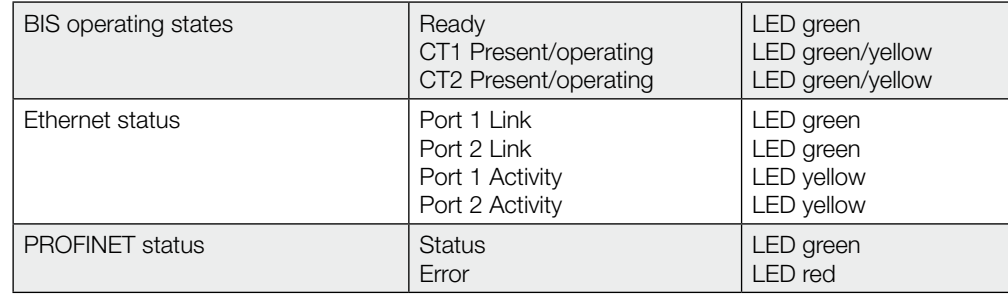

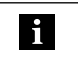

**Note**

For detailed description [see "Function Indicators" on page 36](#page-35-0).

### <span id="page-15-0"></span>5 **Technical Data**

#### **5.2 BIS M-6028**

**Dimensions**

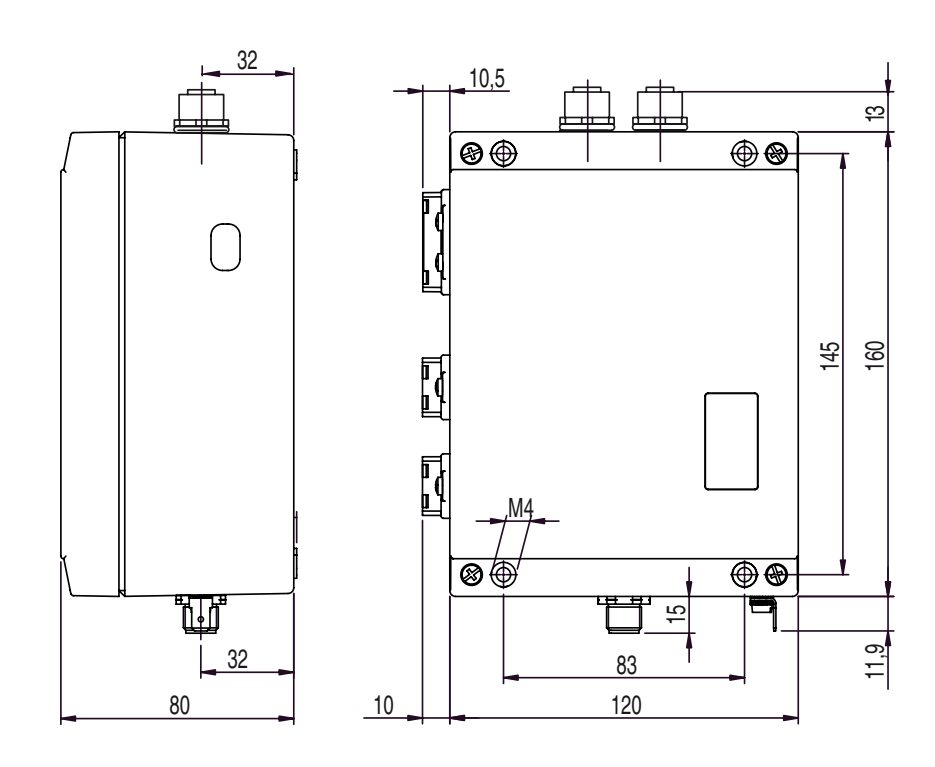

Fig. 6: Dimensions in mm

#### **Mechanical Data**

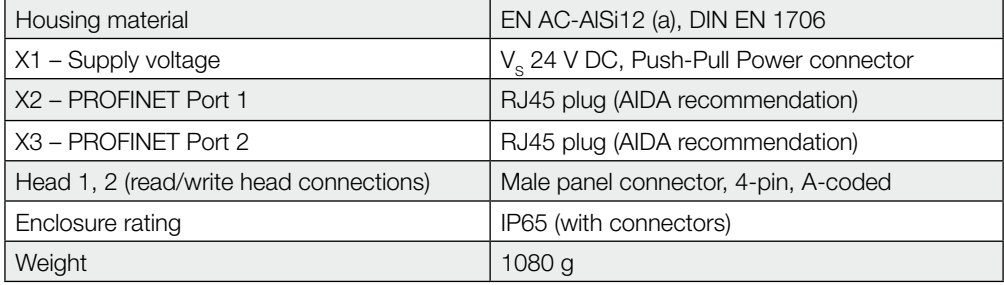

#### **Electrical Data**

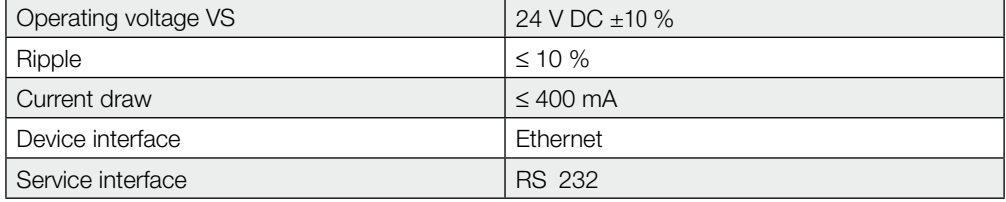

<span id="page-16-0"></span>5 **Technical Data**

**Operating Conditions**

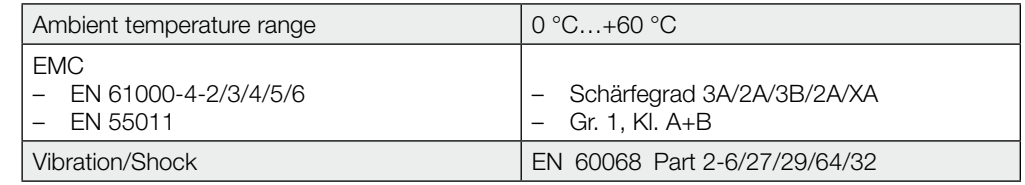

#### **Function Indicators**

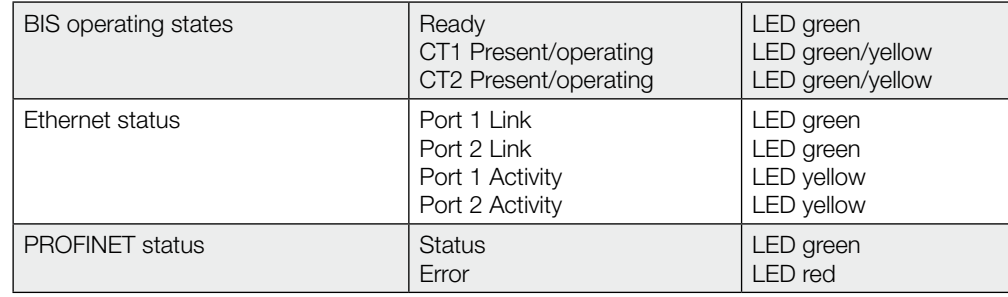

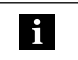

**Note**

For detailed description [see "Function Indicators" on page 37](#page-36-0).

<span id="page-17-0"></span>6 **Installation**

**6.1 Processor installation**

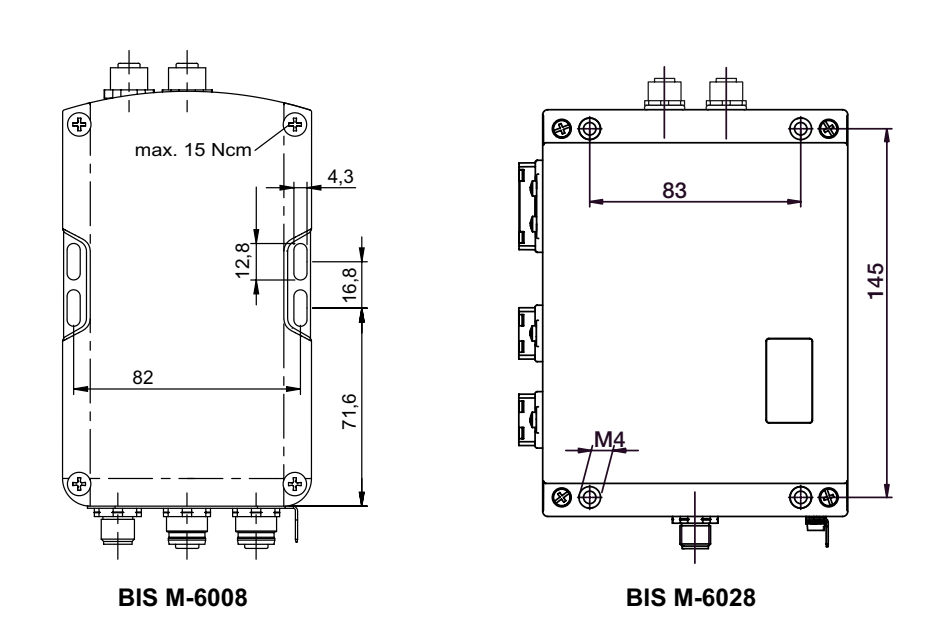

Fig. 7: Mechanical connection (dimensions in mm)

► Attach processor using 4 M4 screws.

Installation examples using mounting bracket and rail holder BIS Z-HW-001 (accessory).

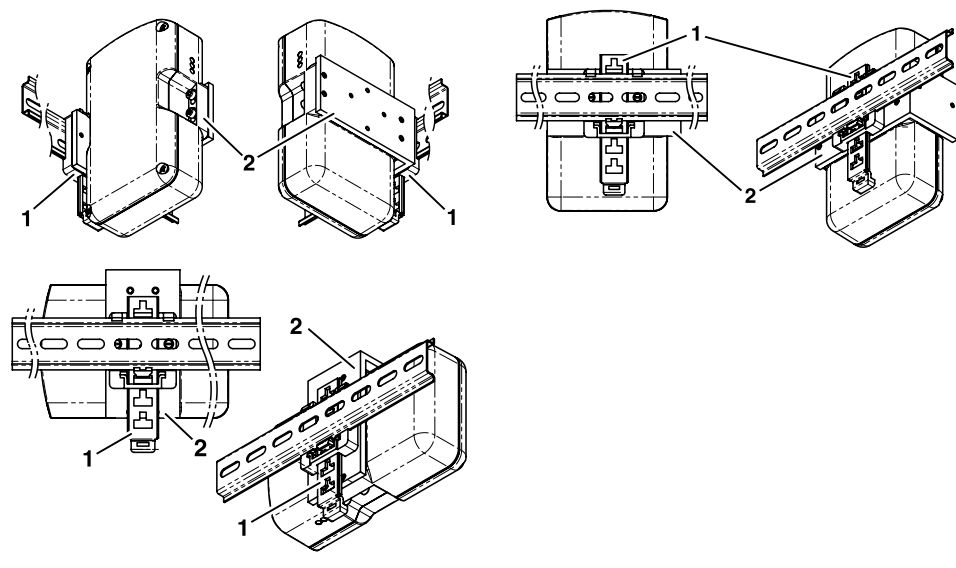

Fig. 8: Mounting using rail holder

- **1** Rail holder
- **2** Mounting brackets

**(accessory for BIS M-6008)**

**Installation with support rail** 

<span id="page-18-0"></span>6 **Installation**

**6.2 Interfaceinformation/ Wiring diagrams**

**BIS M-6008**

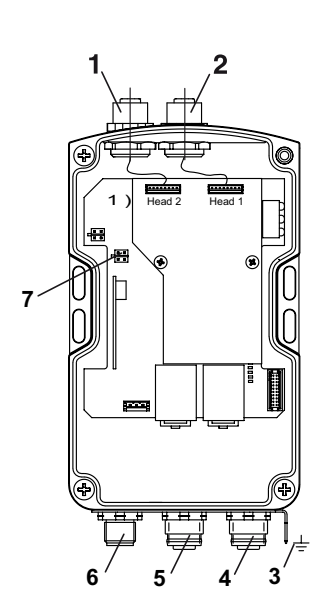

Fig. 9: BIS M-6008 connections

- **1** Head 2 Read/write head 2
- **2** Head 1 Read/write head 1
- **3** Function ground FE
- **4** X3 PROFINET Port 2
- **5** X2 PROFINET Port 1
- **6** X1 Supply voltage
- **7** X7 Service port

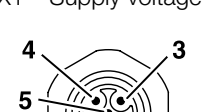

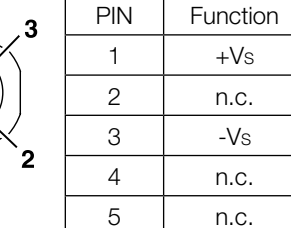

#### X1 – Supply voltage  $X2, X3$  – PROFINET

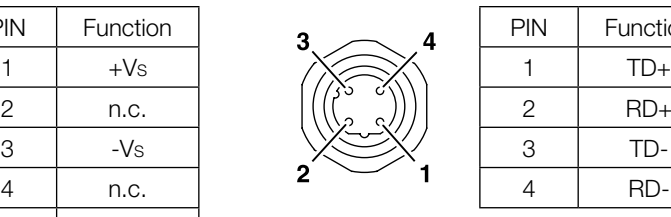

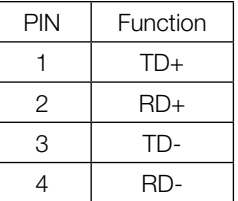

#### X7 – Service port

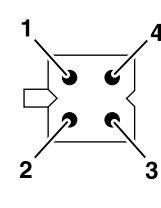

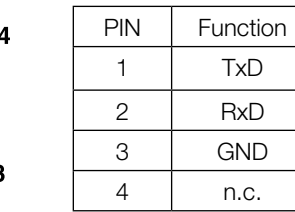

#### **Attention!**  $\overline{\mathbb{A}}$

Make the ground connection either directly or using an RC combination to ground. When making your connection to the Ethernet, be sure that the shield is perfectly connected to the connector body.

<span id="page-19-0"></span>**Installation**

#### **BIS M-6028**

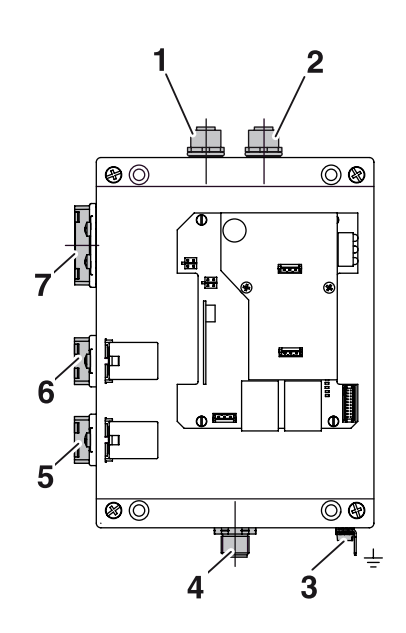

Fig. 10: BIS M-6028 connections

- Head 2 Read/write head 2
- Head 1 Read/write head 1
- Function ground FE
- X4 Service port
- X3 PROFINET Port 2
- X2 PROFINET Port 1
- X1 Supply voltage

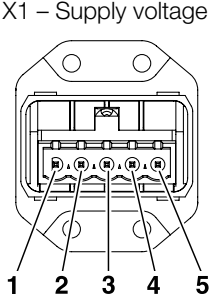

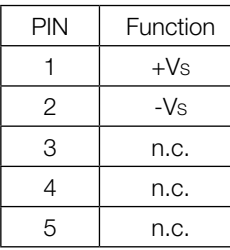

e X2, X3 – PROFINET

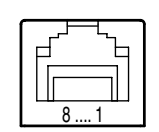

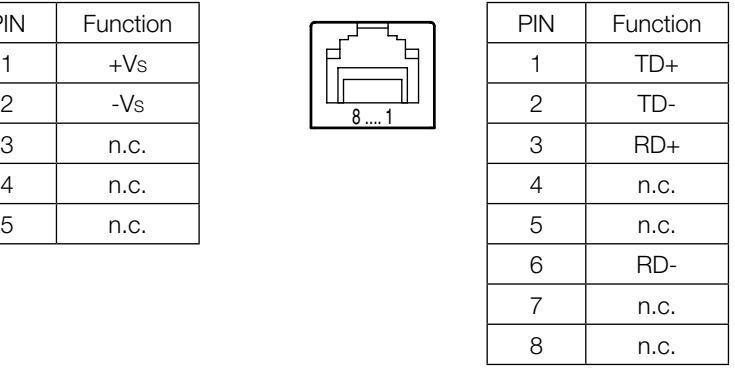

#### X4 – Service port

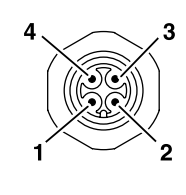

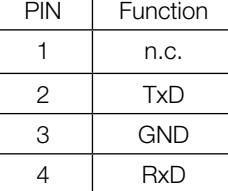

#### <span id="page-20-0"></span>7 **Bus connection**

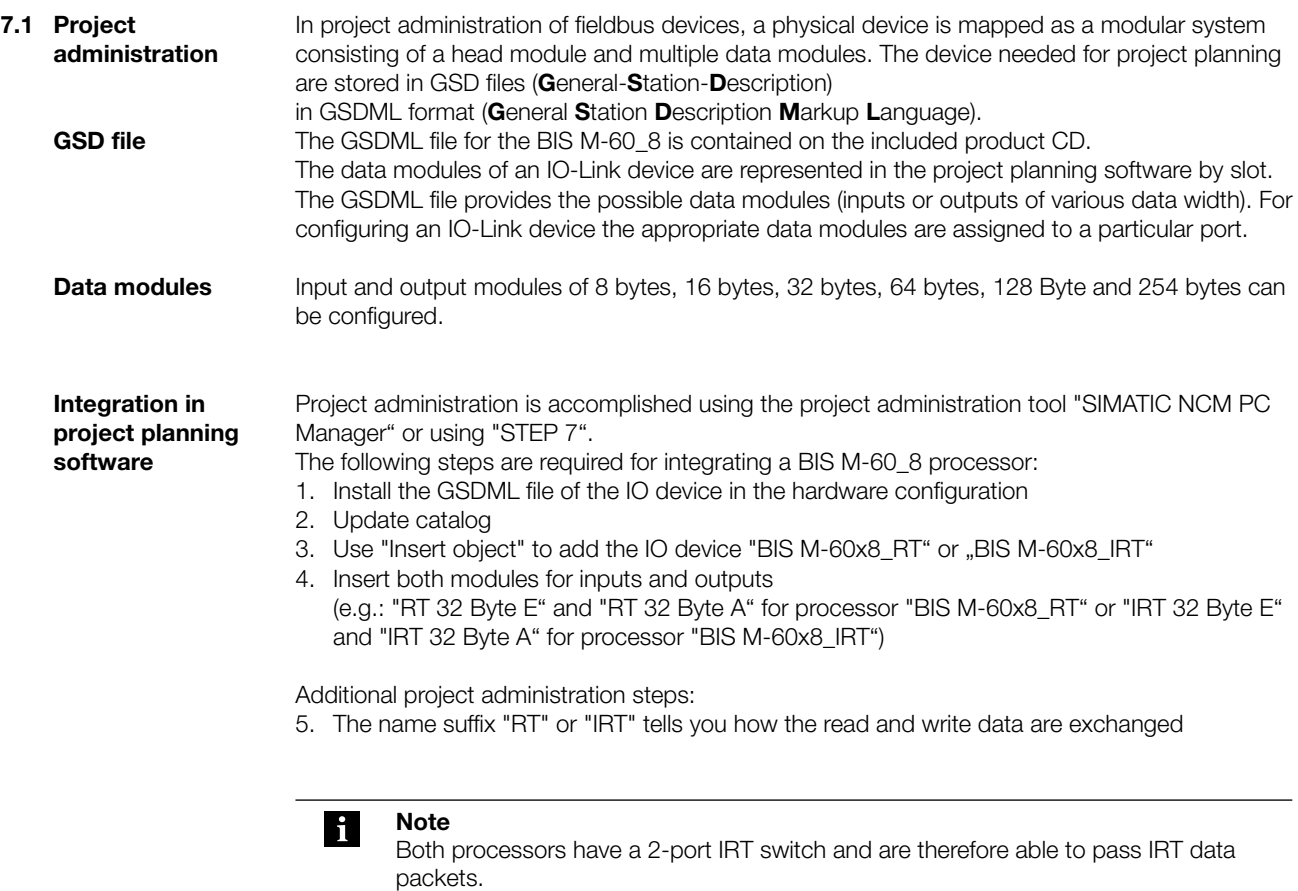

The object properties of these modules can be used to set the start addresses of the input and output data.

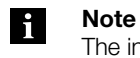

The input and output data can be used to control the BIS M-60\_8 as described in Section 9.

#### **7.2 Device name and IP address**

6. The object properties of the inserted object "m-60\_8" can be used to assign the device name, the device number and the IP address

The processor and the host system communicate using PROFINET protocol. This means an IP address and a unique device name are required. The device name and IP address can be saved in the IO device using "Target system > Ethernet > Edit Ethernet device".

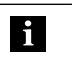

**Note**

The BIS M-60\_8 processor is shipped without a device name. In the included GSDML file the device name "m-60x8" is preset.

#### <span id="page-21-0"></span>**8.1 Basic knowledge**

**Data carrier**

The following data carriers may be used with the BIS M-60 \_8 processor:

#### **Mifare data carriers:**

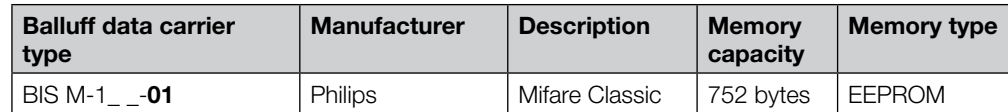

#### **ISO15693 data carriers:**

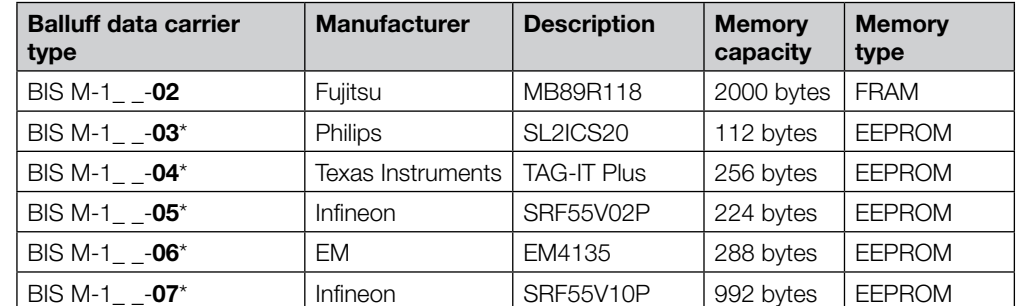

On request

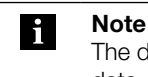

The data carriers contain additional memory ranges for configuration and protected data. These ranges cannot be processed using the BIS M-60\_8 processor.

#### **CRC check**

The CRC check is a procedure for determining a check value for data in order to be able to recognize transmission errors. If the CRC check is activated, an error message is sent when a CRC error is detected.

#### **Initializing**

To use the CRC data check, the data carriers must be initialized. Initialization of the data carriers is accomplished in the output buffer using the command designator 12hex. If the data carrier does not receive the correct CRC, the processor sets an error message in the input buffer (see [example 10 on page 48\)](#page-47-0).

Data carriers as shipped from the factory can be written immediately with a checksum, since all data are set to 0.

#### **Error message**

- If an error message is the result of a failed write job, the data carrier must be reinitialized to make it usable again.
- If an error message is not the result of a failed write job, the one or more memory cells in the data carrier is likely defective. The data carrier must be replaced.

#### <span id="page-22-0"></span>**Checksum**

The checksum is written to the data carrier as 2 bytes of information. 2 bytes per block are sacrificed. This leaves 14 bytes per block available. The usable number of bytes can be found in the following table.

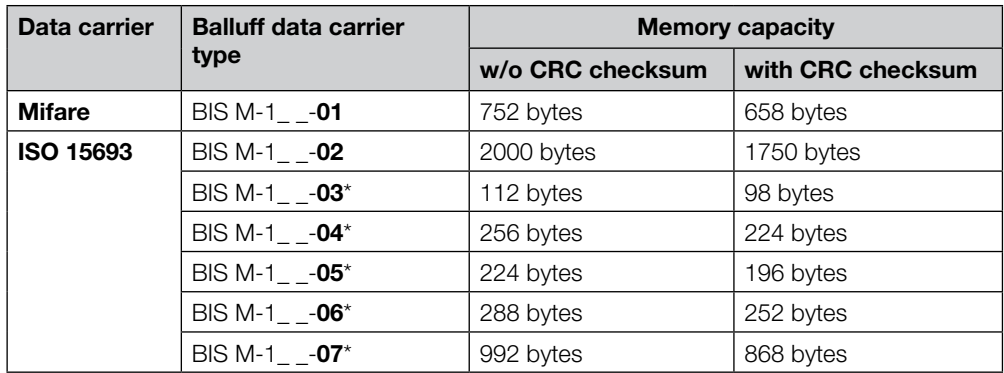

\* On request

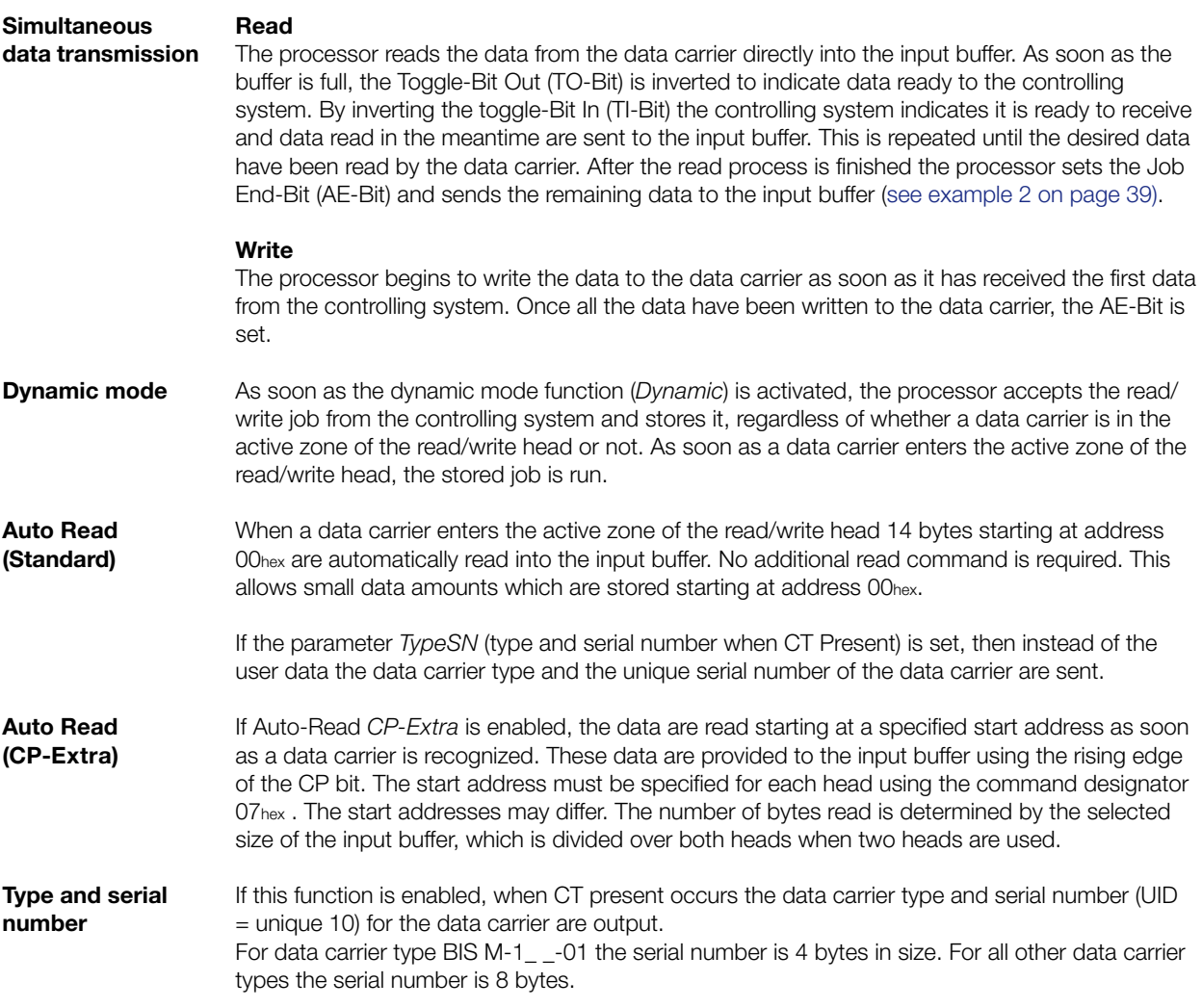

<span id="page-23-0"></span>**8.2 Setting parameters** Parameter setting for project planning/integration is accomplished using project planning software such as "SIMATIC NCM PC Manager" or "STEP 7". Alternately the parameter setting bytes can be sent directly using the controller.

The parameters for operating the processor are stored in the GSDML file.

#### **GSDML file**

The GSDML file contains all the device parameters for the processor. The file can be found on the included BIS-CD.

#### **Parameter overview**

– **CRC 16:**

If this function is activated, the correctness of the read/written data is ensured by the CRC 16 data check.

– **CP Extra for read/write head 1 or 2:**

If the function *CP Extra* is enabled, a start address other than 0 can be selected. The start address must first be stored on the EEPROM in the processor using the command designator 07hex.

– **Dynamic for read/write head 1 or 2:**

If Dynamic is set, a read/write job can be sent even though there is no data carrier in the active range of the head. Now if a data carrier arrives at the head, the command is immediately executed (saves time).

– **DT Type:**

This parameter is used to set which data carrier types can be recognized and processed.

– **Simultaneous data transmission for both read/write heads:** In simultaneous data transmission shorter read/write times can be achieved depending on the amount of data to be read or written and the type of controller.

– **Buffer Head 1:**

This value indicates how many bytes of the entire in- and output buffer should be used for Head 1. The remainder of the in- and output buffer is then available for Head 2.

The project planning software (e.g. "SIMATIC NCM PC Manager" or "STEP 7") can be used to parameterize the processor in the hardware configuration. For this the added IO device is selected and the object properties opened by right-clicking on "m-60\_8" on Slot 0: **Parameter setting for project planning**

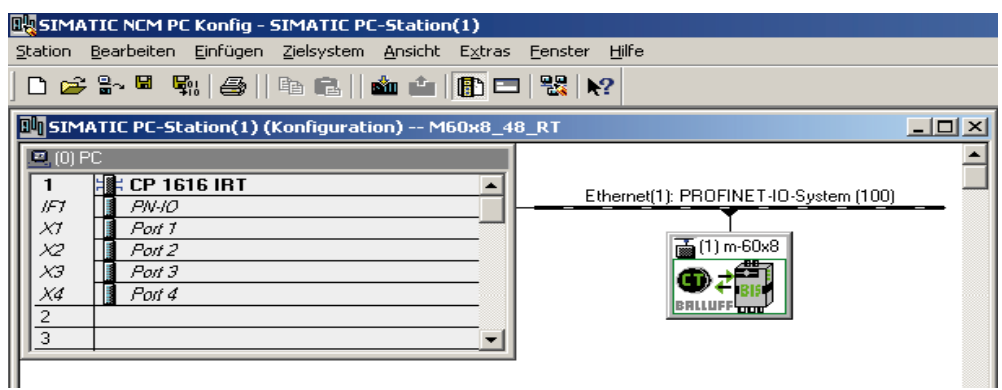

The "Parameters" tab is used to open the selection window for parameters:

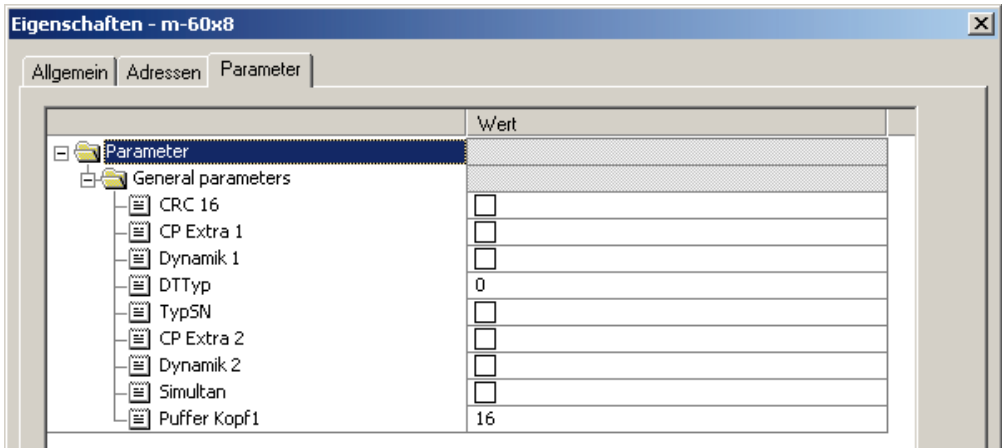

#### **Parameter bytes**

The user parameters have a data length of 6 bytes and can be set in project planning. The presetting is stored in the GSDML file.

#### **Attention!**  $\triangle$

- Incorrect parameter setting may result in malfunction of the processor.
- ► The 6 bytes must be sent in full and in hexadecimal format.
- ► Only the indicated bytes may be changed.

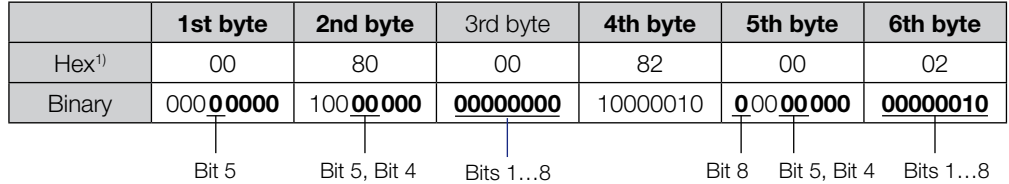

Bit status:  $1 =$  activated,  $0 =$  deactivated

1) Factory default setting

The parameter bytes may be used to activate or deactivate the following functions:

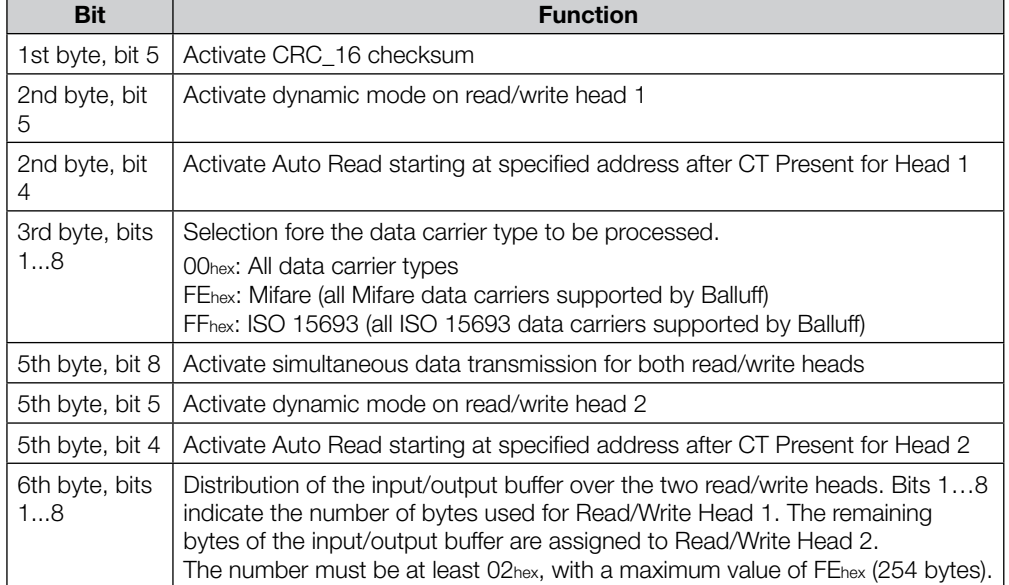

**8 Setting the processor parameters Setting the processor parameters** 

**Notes**

<span id="page-27-0"></span>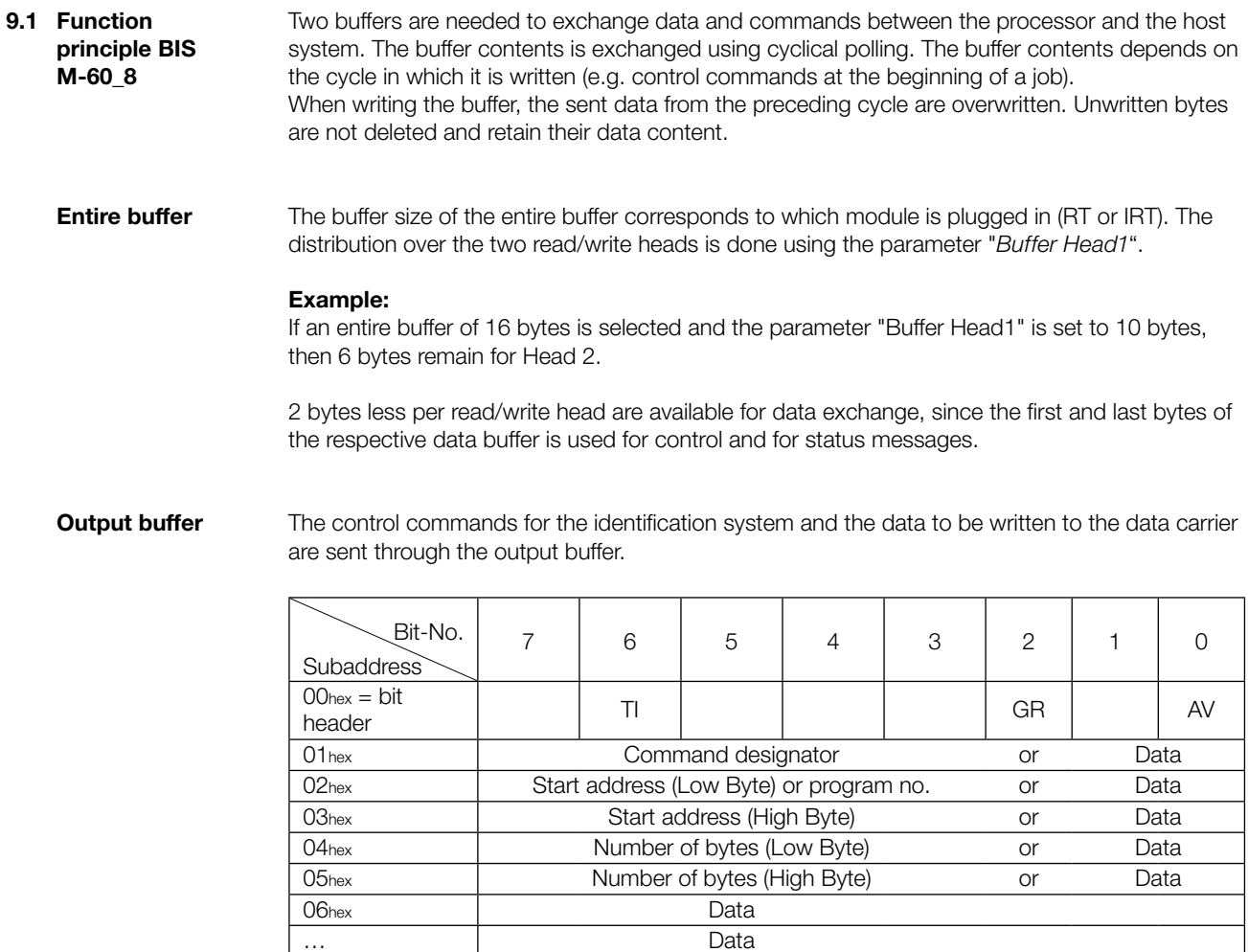

### **Configuration and explanation (output buffer)**

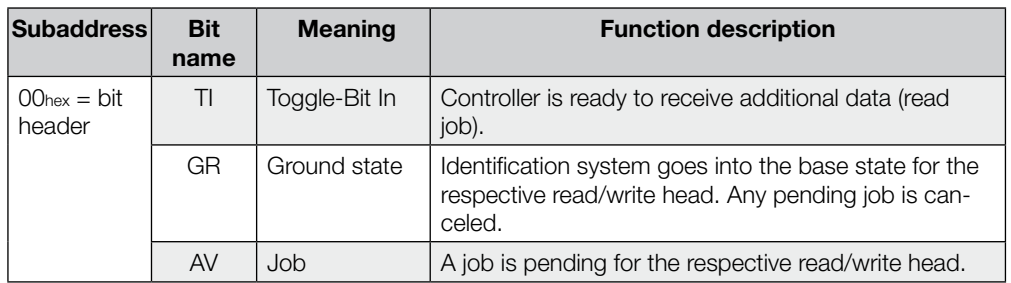

Last byte 2nd bit header (as above) or Data

<span id="page-28-0"></span>**Output buffer (cont.)**

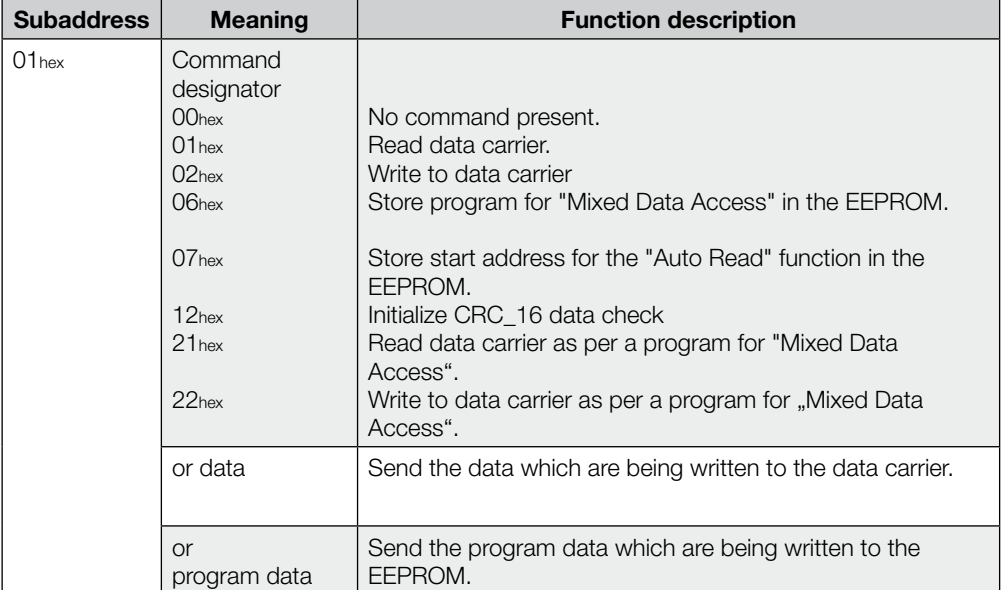

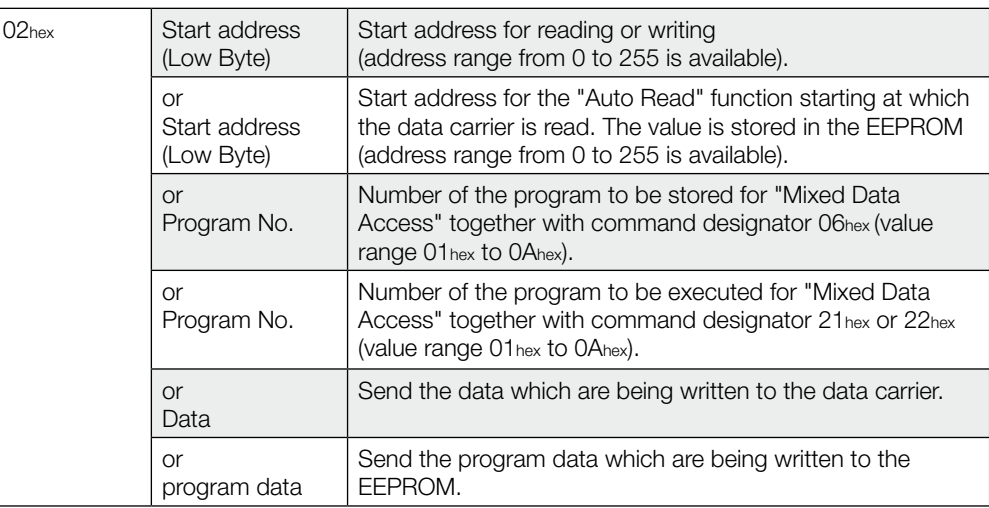

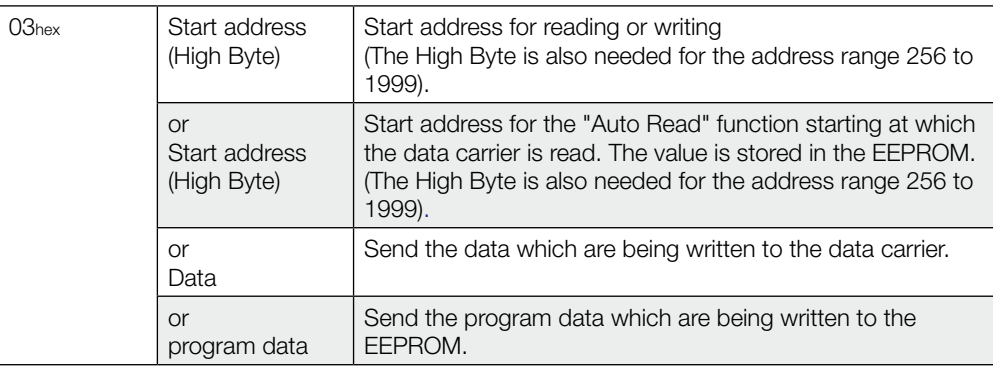

**Output buffer (cont.)**

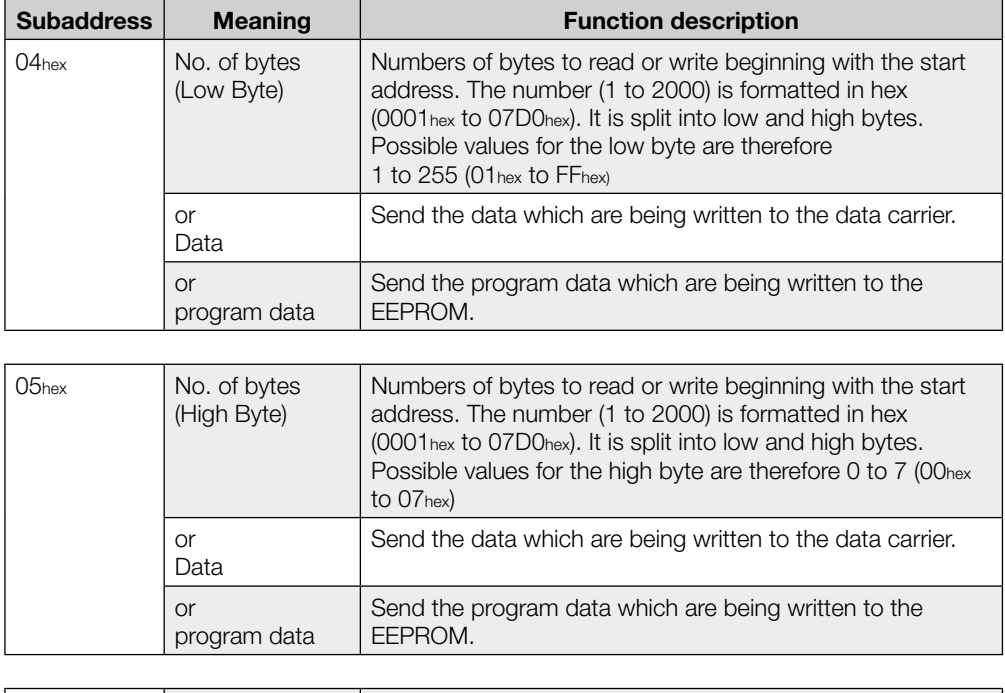

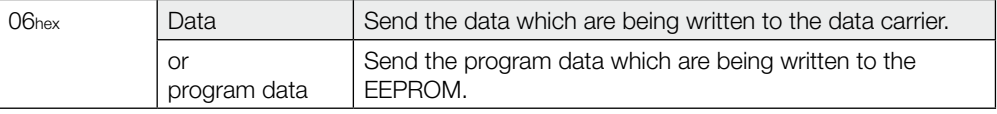

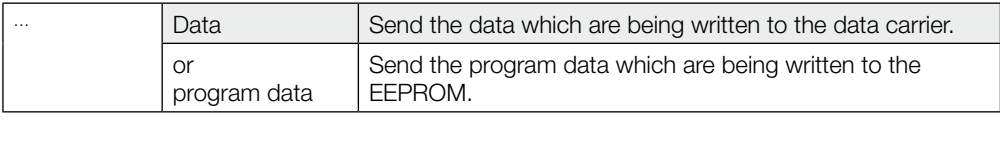

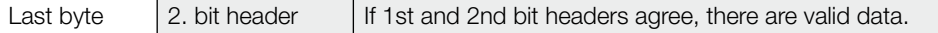

#### <span id="page-30-0"></span>**Input buffer**

The input buffer is used to send the data read from the identification system, the designations and the error codes to the host system.

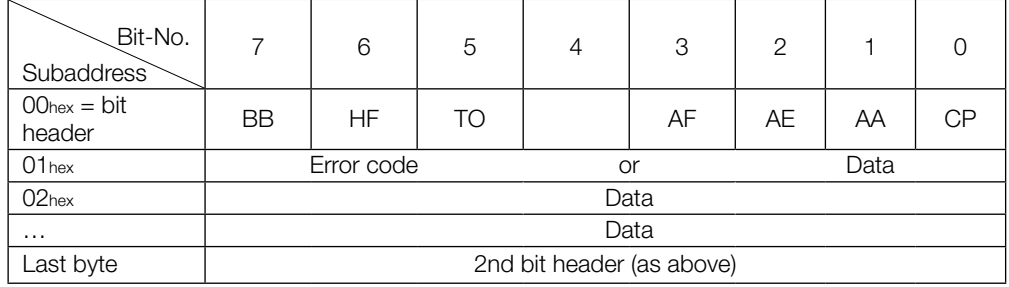

#### **Configuration and explanation (input buffer)**

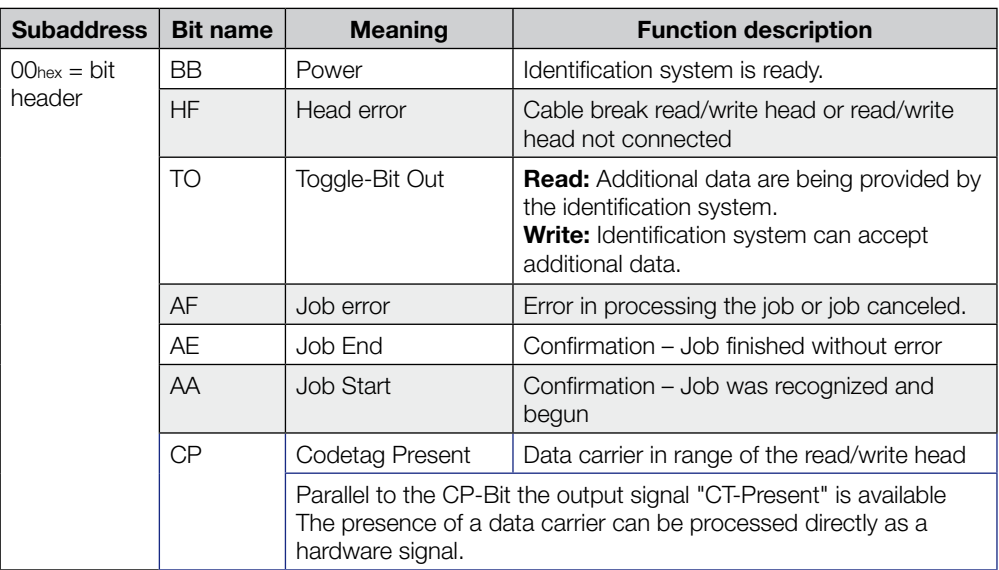

<span id="page-31-0"></span>**Input buffer (cont.)**

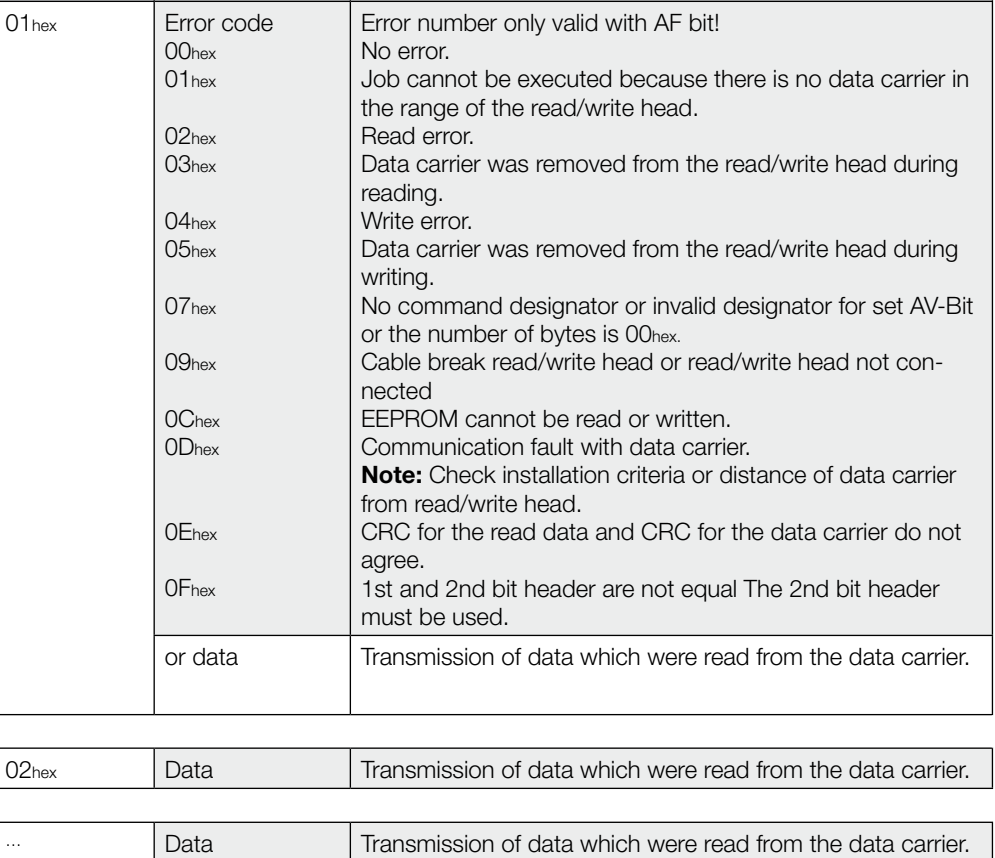

**Subaddress Meaning Function description**

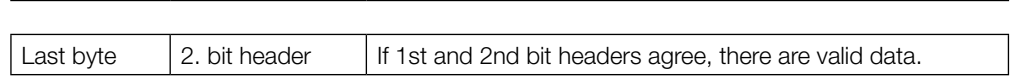

<span id="page-32-0"></span>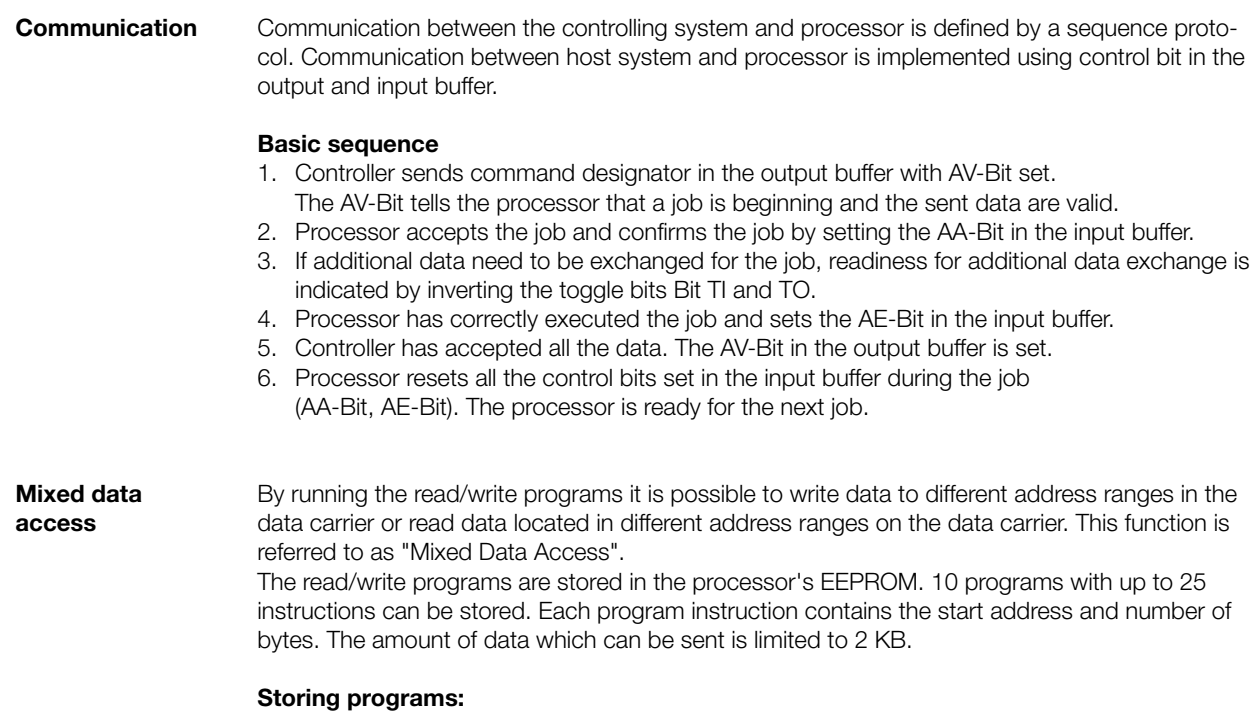

The command designator 06hex in the output buffer sends the program to the processor. Storing of a program is a job. All 25 instructions and two additional bytes with FFhexFFhex as a termination designator must always be sent. This means 104 bytes per program, including command designator and program number are to be sent [\(see example 7 on page 44\).](#page-43-0)

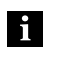

**Note**

The individual program records must be attached to each other with no gaps. They must be sent in order and terminated with 2 bytes FFhex as a terminator. It is recommended that the remaining unused memory range be filled with FFhex. If an address range is selected twice, the data are also sent twice.

<span id="page-33-0"></span>**Example: Program structure**

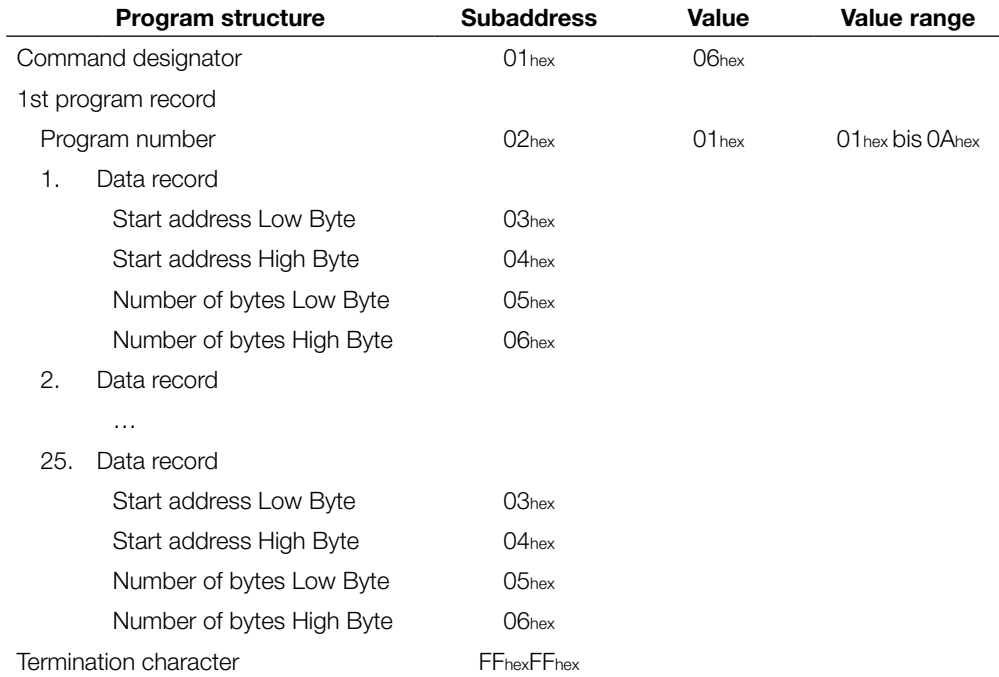

#### **Running programs:**

The programs stored in the EEPROM can be used both for reading data records from the data carrier and for writing data records to a data carrier. Whether to read or write is determined by command designator 21 hex (read) or 22 hex (write) in the output buffer [\(see example 8 on page 4](#page-44-0)5 [and example 9 on page 46\)](#page-45-0).

<span id="page-34-0"></span>**Read/write times** Note

All specifications are typical values. Deviations are possible depending on the application and combination of read/write head and data carrier. The specifications apply to static operation, no CRC\_16 data checking.

#### **Read times:**

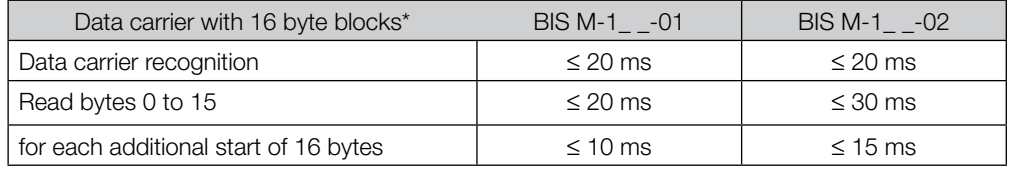

#### **Write times:**

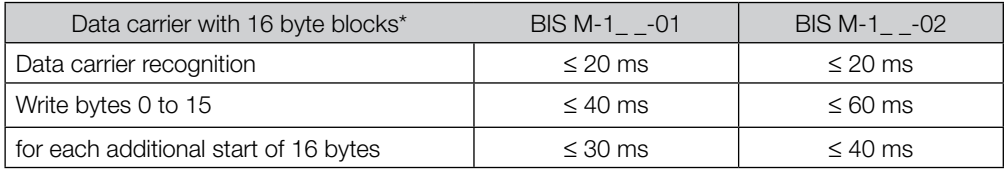

 $*$  Values for data carriers BIS M-1\_ $_$ -03 to BIS M-1\_ $_$ -07 on request

<span id="page-35-0"></span>**9.2 Function indicators** The operating states of the identification system, the Ethernet/IP connection and the Ethernet connection are indicated by LEDs.

On the BIS M-6008 processor, the LEDs 4 to 9 (indicators for Ethernet and PROFINET status) are not visible when the housing is closed.

**Overview Display elements BIS M-6008**

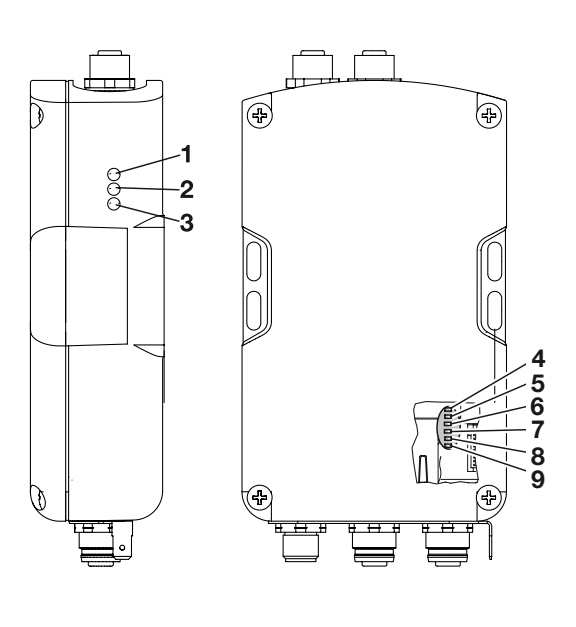

Fig. 11: Function indicators

- **1** Ready (green) **2** CT1 Present/Operating (green/yellow)
- **4** Port 1 Link (Ethernet)
- **7** Port 2 Activity (Ethernet)
- **8** Status (PROFINET)
- **3** CT2 Present/Operating (green/yellow)
- **5** Port 2 Link (Ethernet)
- **6** Port 1 Activity (Ethernet) **9 9** Error (PROFINET)

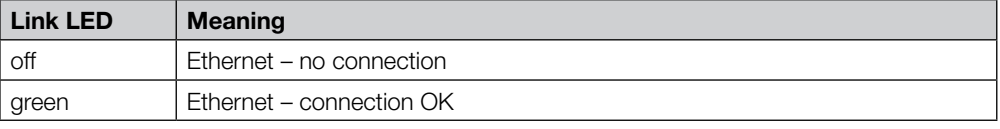

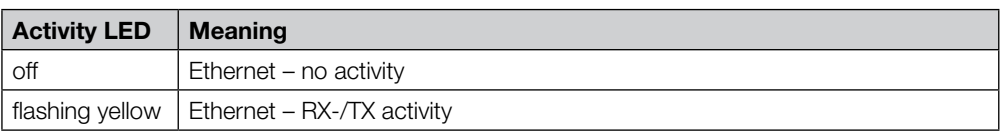

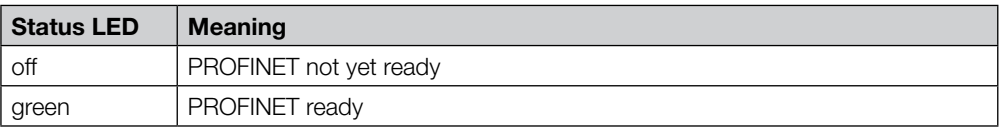

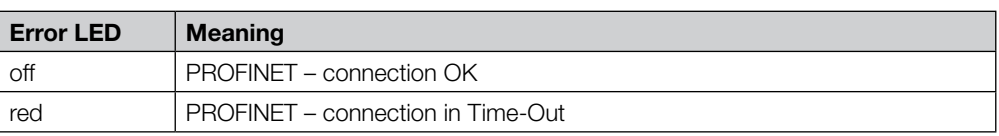

<span id="page-36-0"></span>**Overview Display elements BIS M-6028**

On the BIS M-6028 processor, the LEDs 4 to 9.(for the Display of ethernet and PROFINET status) are visible integrated in the housing.

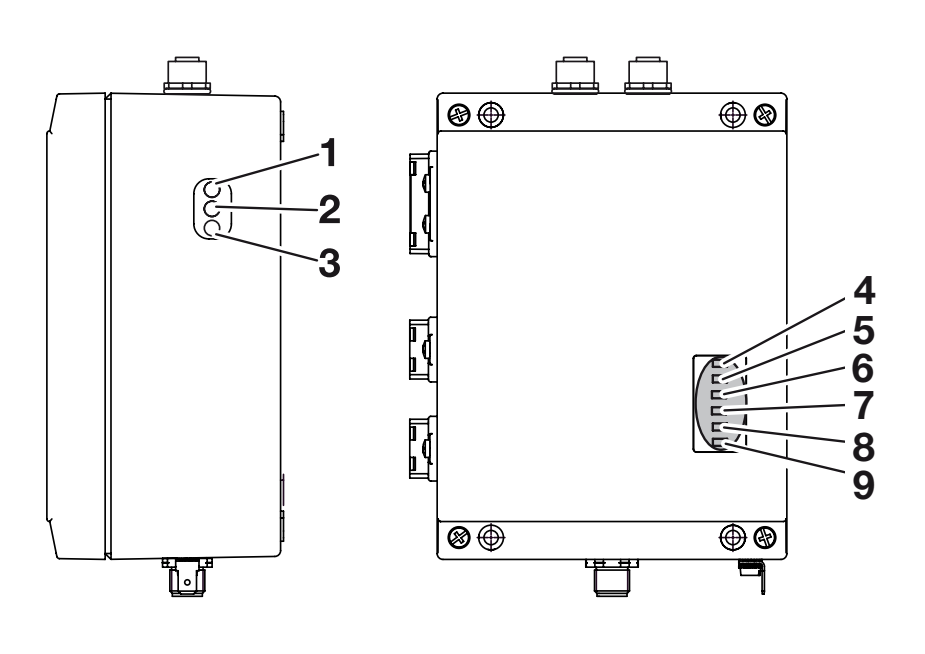

Fig. 12: Function indicators

- **1** Ready (green)
- **2** CT1 Present/Operating (green/yellow)
- **3** CT2 Present/Operating (green/yellow)

**4** Port 1 Link (Ethernet) **5** Port 2 Link (Ethernet)

- **7** Port 2 Activity (Ethernet)
- **8** Status (PROFINET) **9** Error (PROFINET)
- **6** Port 1 Activity (Ethernet) **9**

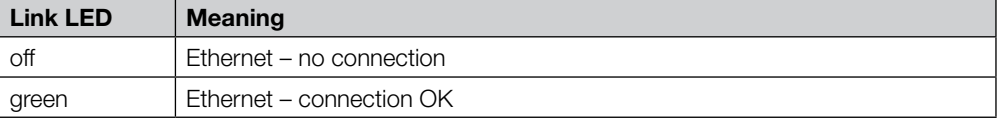

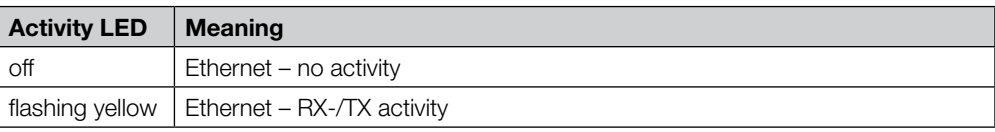

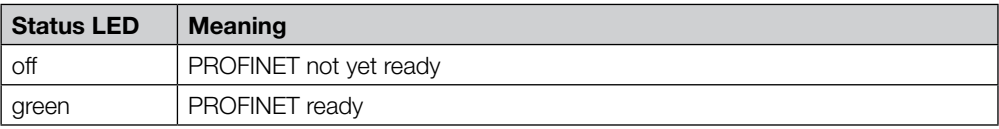

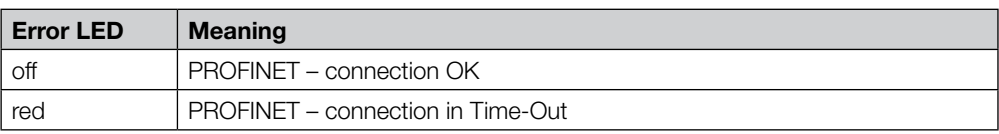

#### <span id="page-37-0"></span>**9.3 Examples**

with 8**size!**

#### **Initializing the data carrier for CRC\_16 data check** This command is considered to be a write command. The start address and number of bytes **1st example**

must correspond to the maximum used data quantity.

In the example the complete memory area of a data carrier (752 bytes) is used. 658 bytes on the data carrier are available as data bytes, since 94 bytes are required for the CRC.

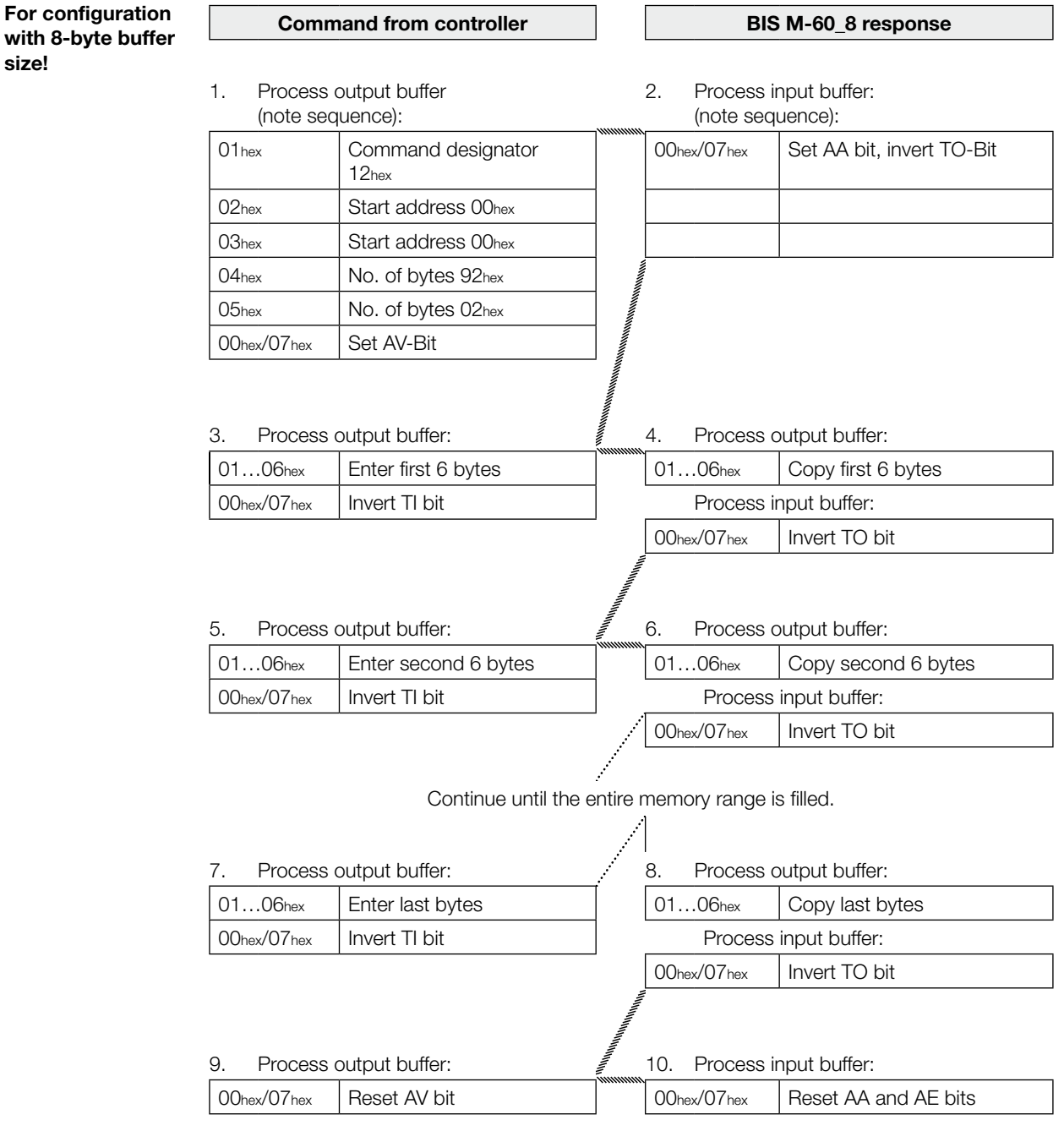

<span id="page-38-0"></span>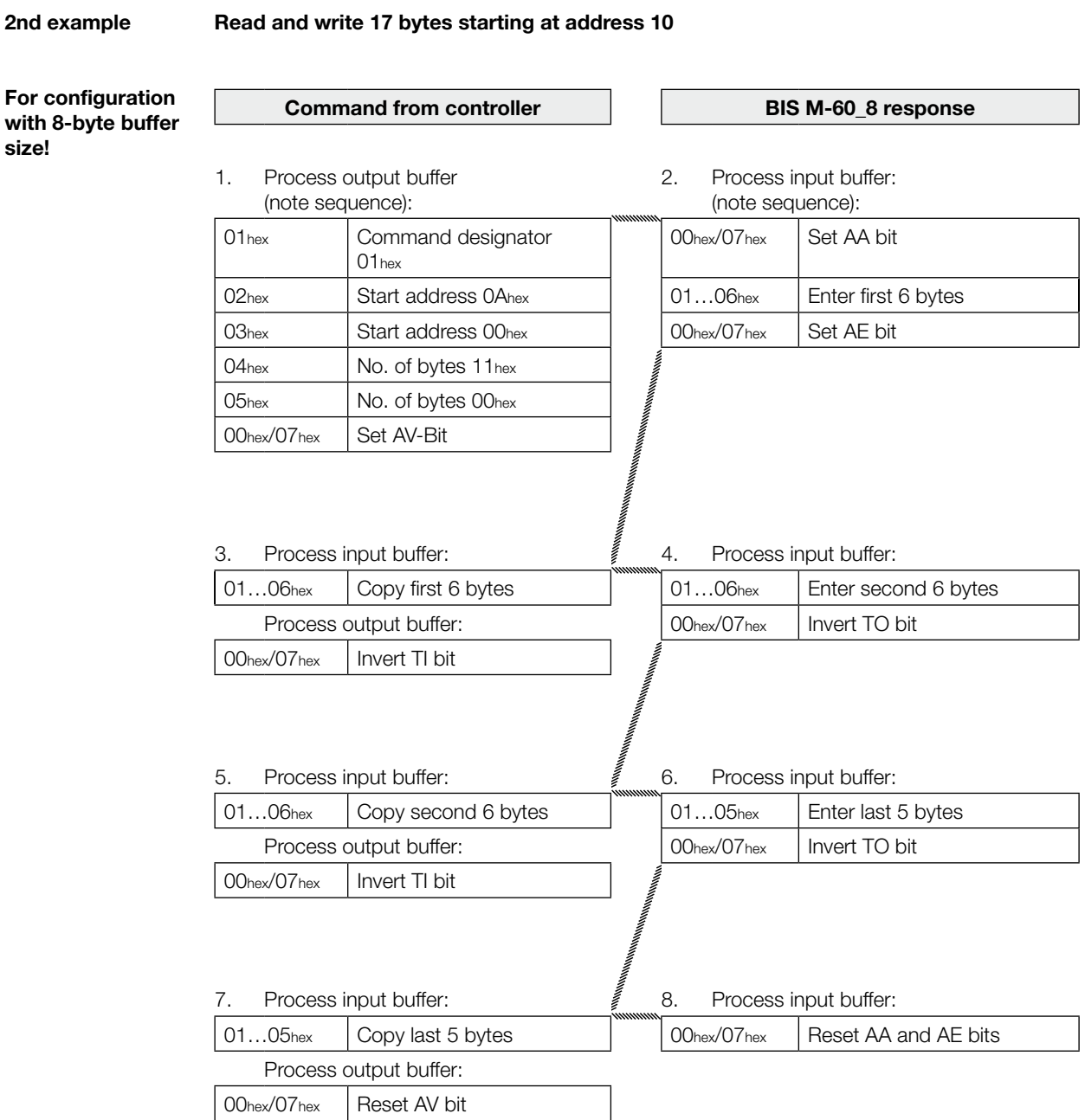

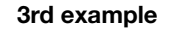

#### **Read 17 bytes starting at address 10 with simultaneous data transmission**

**For configuration with 8-byte buffer size!**

 $\sqrt{2}$ 

 $\sqrt{2}$ 

During the read job and as soon as sufficient data have been read, in order to fill the input buffer of Read/Write Head 1, the data are sent to the input buffer. The AE-Bit is not set until the processor has finished the "Read" operation.

The reply "Job End" (AE-Bit) is reliably set no later than before the last data have been sent. This time point depends on the requested data amount and the time response of the controller. In the example the italic format "*Set AE-Bit*" calls your attention to this fact.

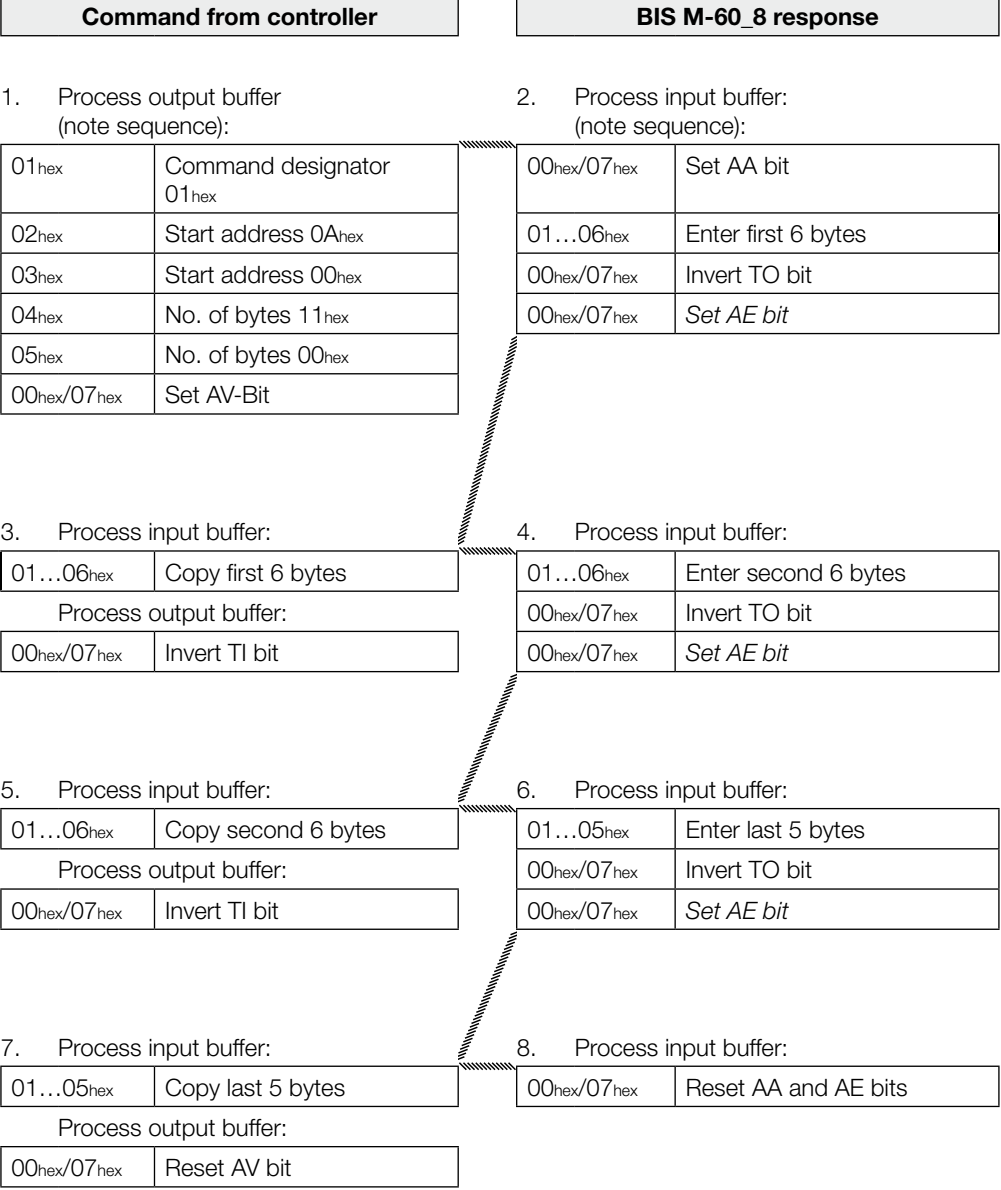

**4th example**

**with 8-byte buffer size!**

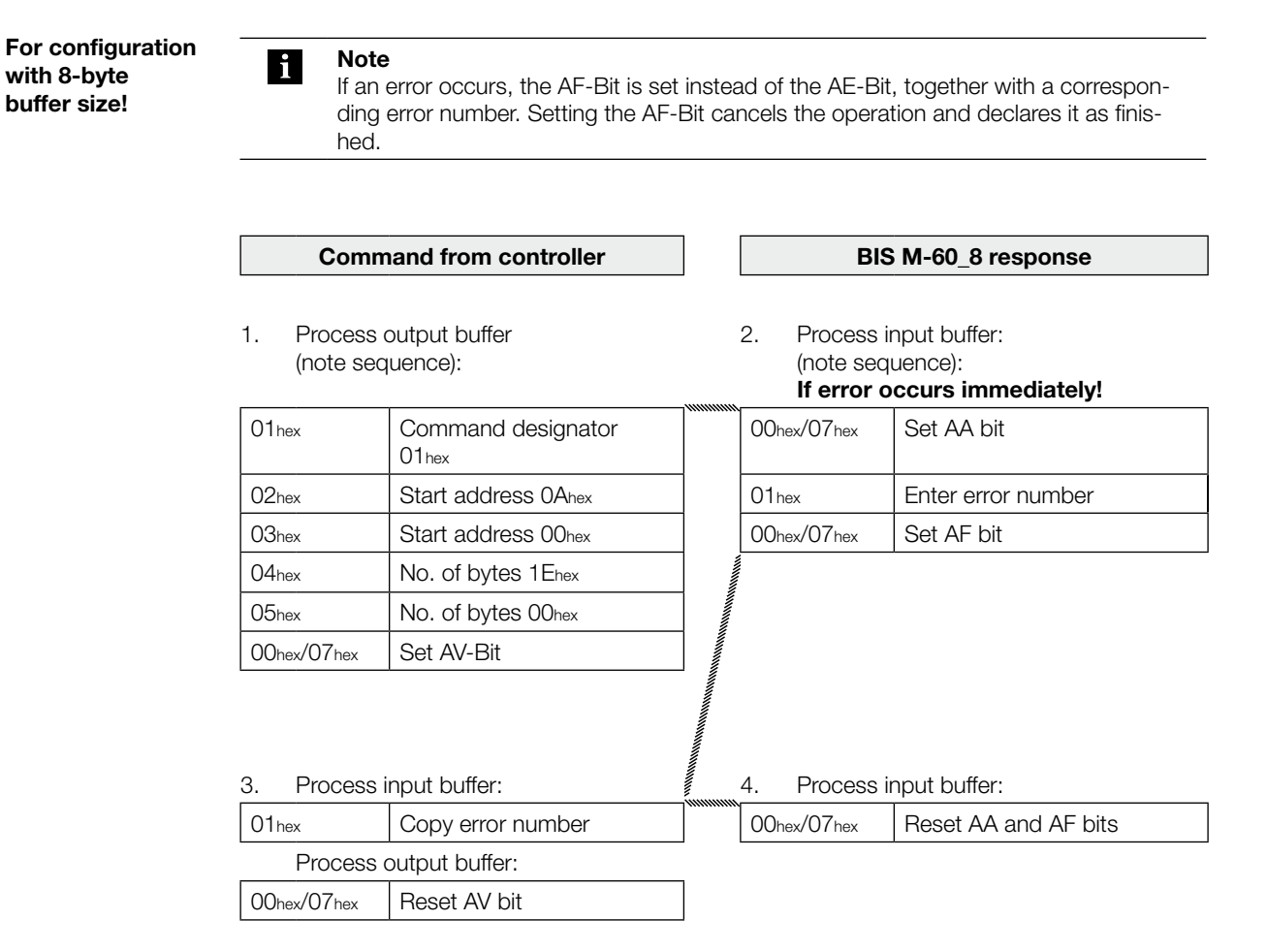

**Read 30 bytes starting at address 10 with read error**

**5th example**

**Read 30 bytes starting at address 10 with read error and simultaneous data transmission**

**For configuration with 8-byte buffer size!**

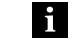

**Note** If an error occurs, the AF-Bit is set instead of the AE-Bit, together with a corresponding error number. Setting the AF-Bit cancels the operation and declares it as finished.

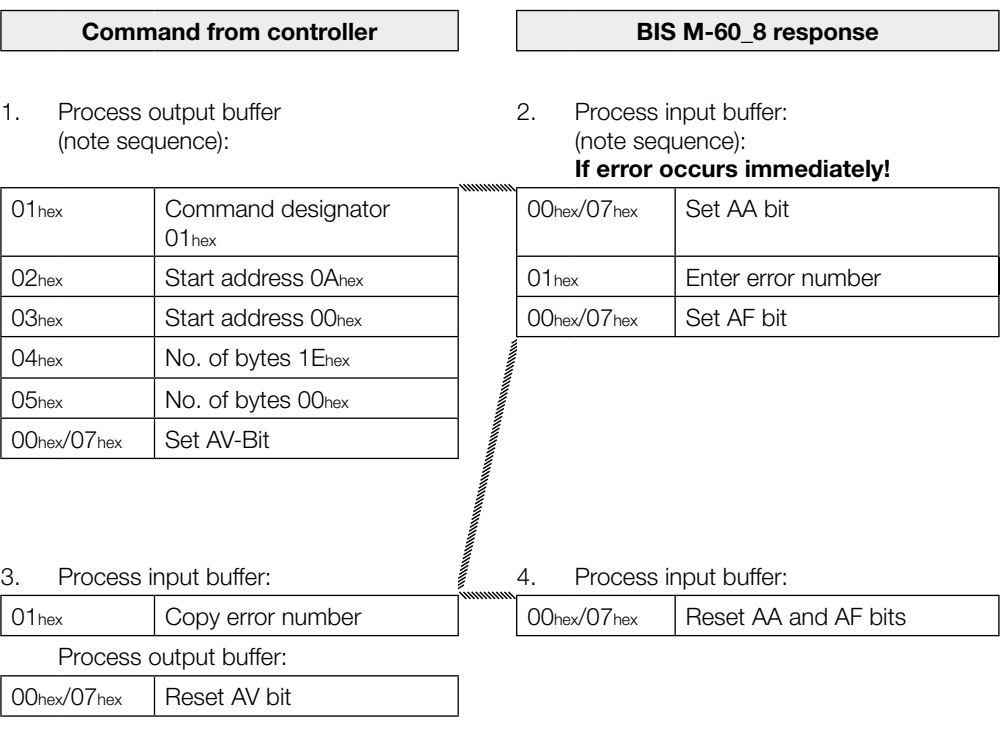

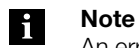

 $\sqrt{2}$ 

An error may also occur after data have already been sent ([see example 6 on page 43](#page-42-0)).

<span id="page-42-0"></span>**6th example**

**Read 30 bytes starting at address 10 with read error and simultaneous data transmission**

**For configuration with 8-byte buffer size!**

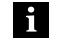

**Note** If an error occurs after sending of data has already begun, the AF-Bit is provided instead of the AE-Bit together with a corresponding error number. The error message AF is dominant. Which data are defective cannot be specified. Setting the AF-Bit cancels the operation and declares it as finished.

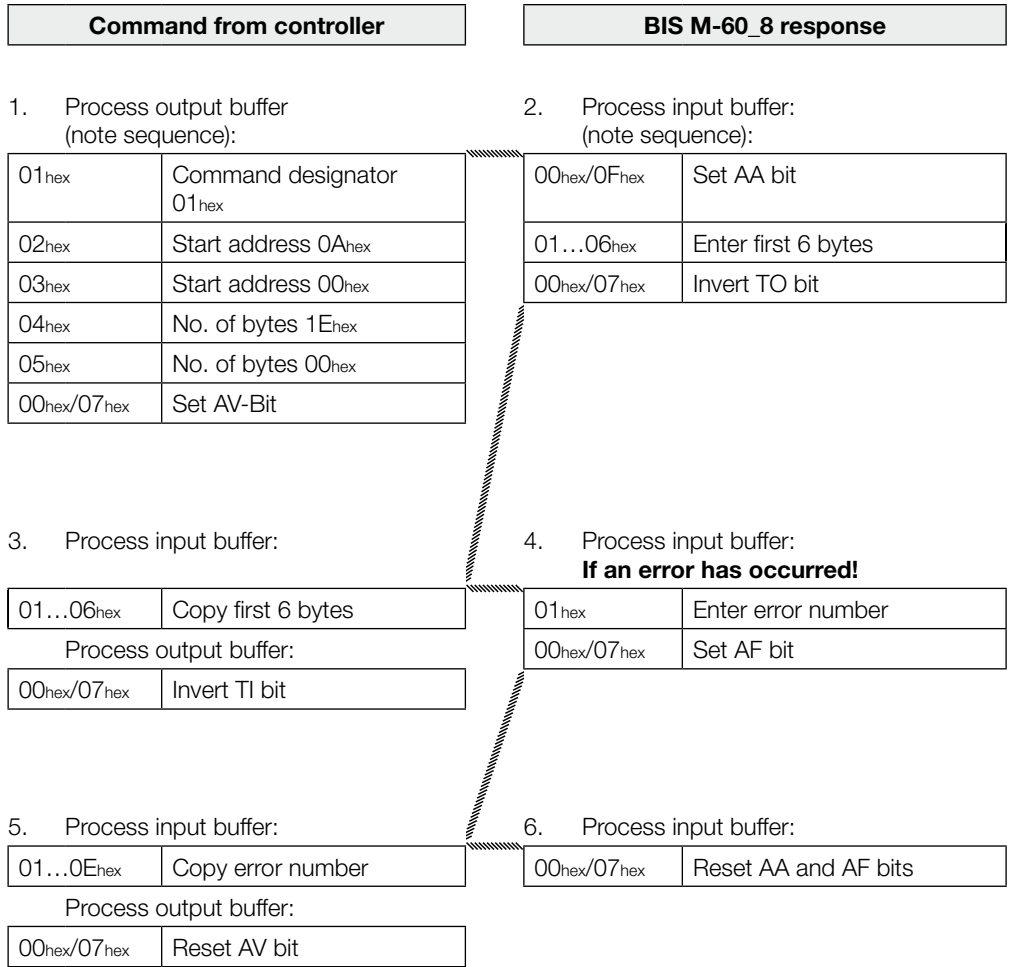

**size!**

<span id="page-43-0"></span>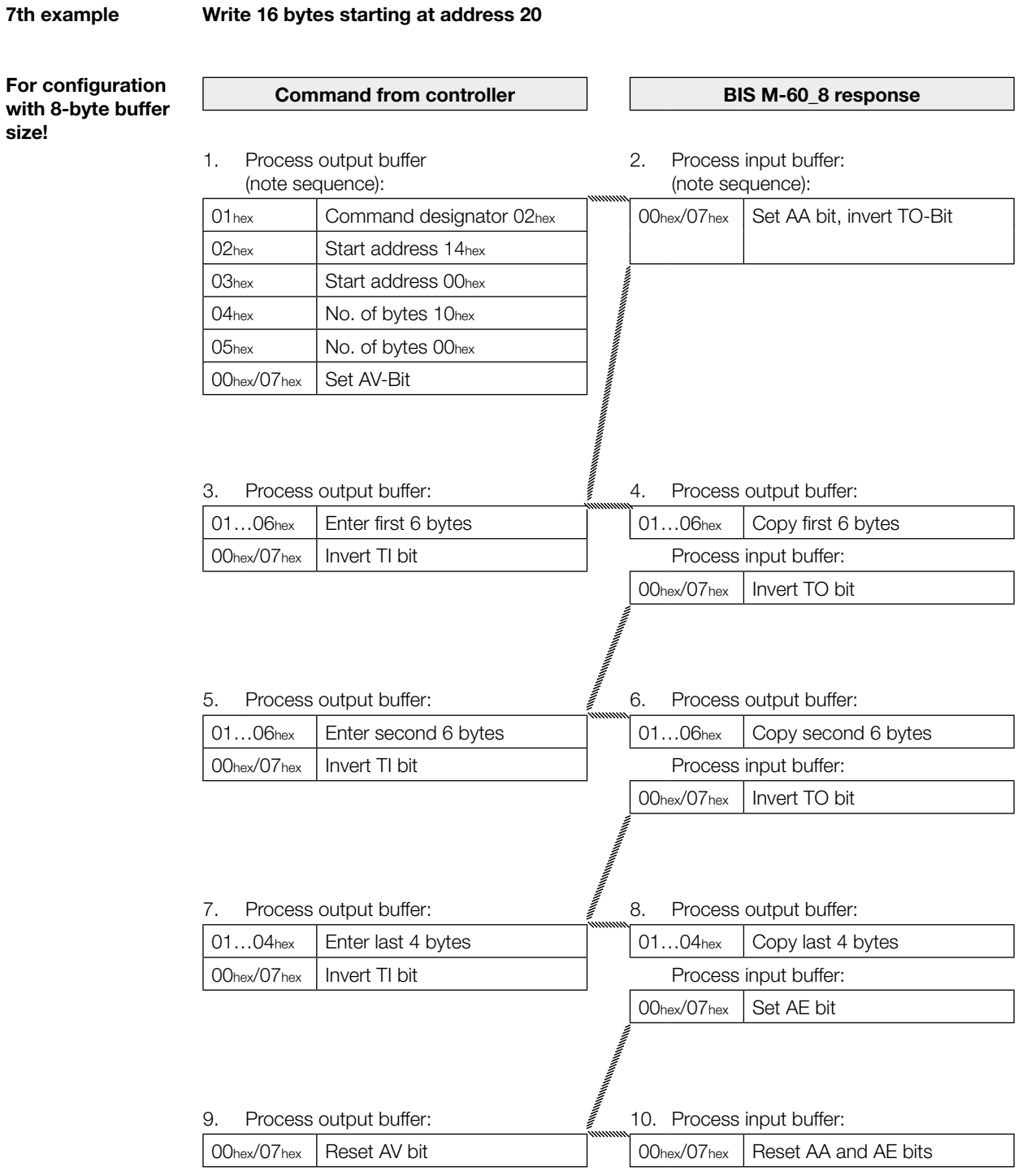

<span id="page-44-0"></span>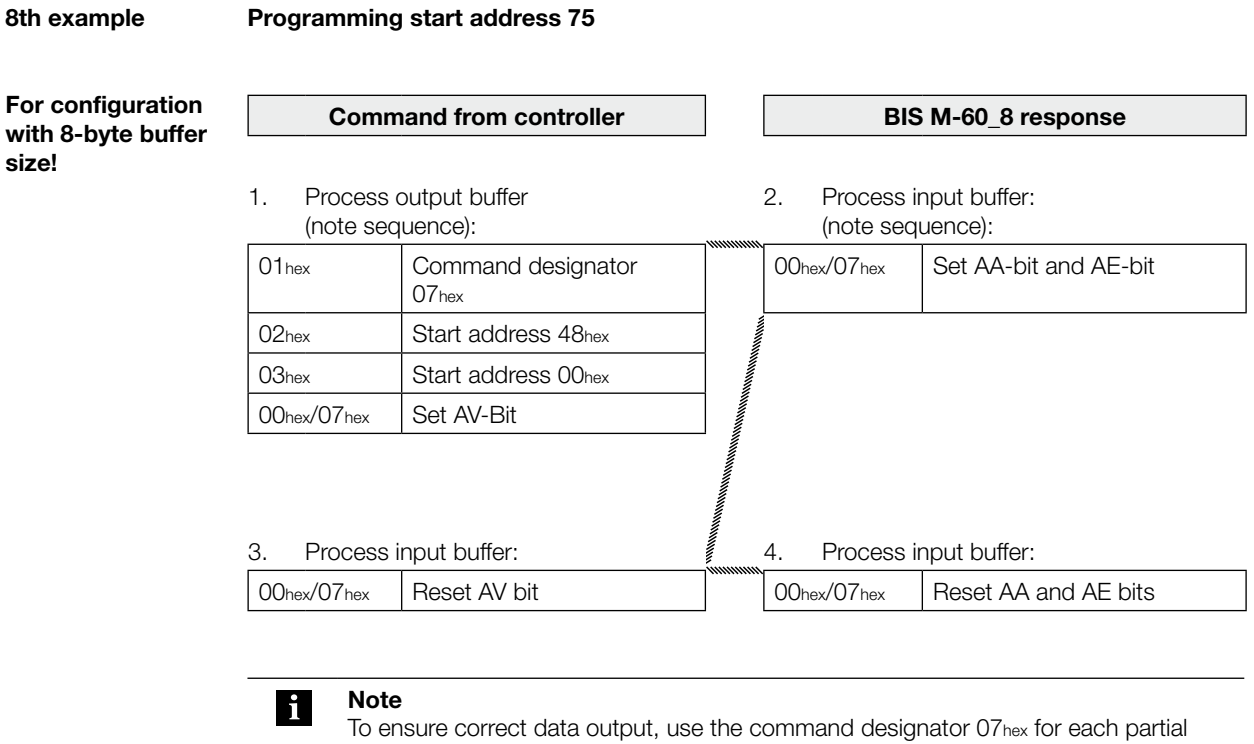

buffer of Head 1 and/or Head 2. If the Auto Read function is not activated, the processor runs in standard mode and sends data starting with data carrier address 0 until the buffer is full, but to a maximum of 30 bytes.

**size!**

<span id="page-45-0"></span>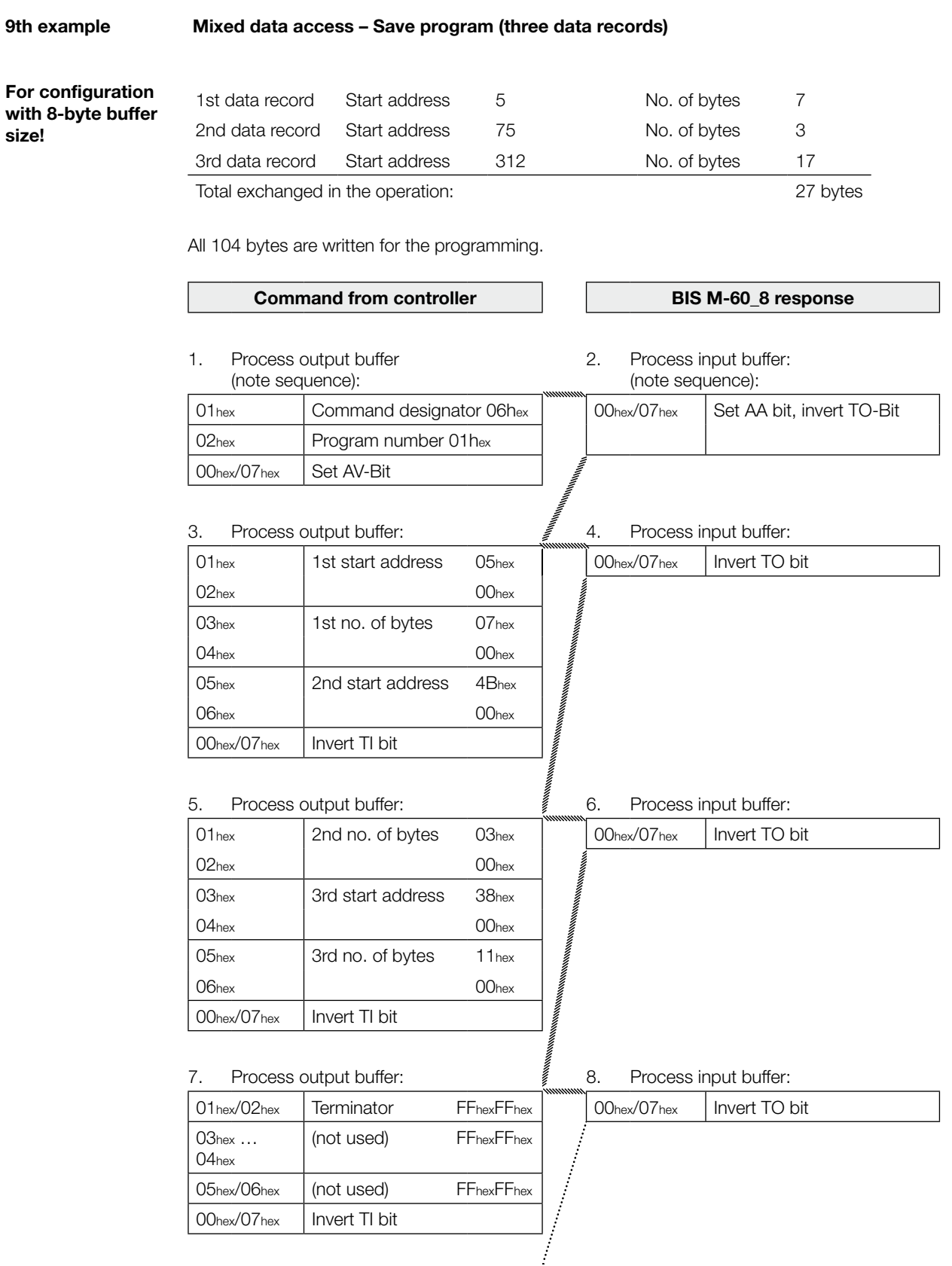

[Continuation on next page](#page-46-0)

<span id="page-46-0"></span>**9th example (cont.)**

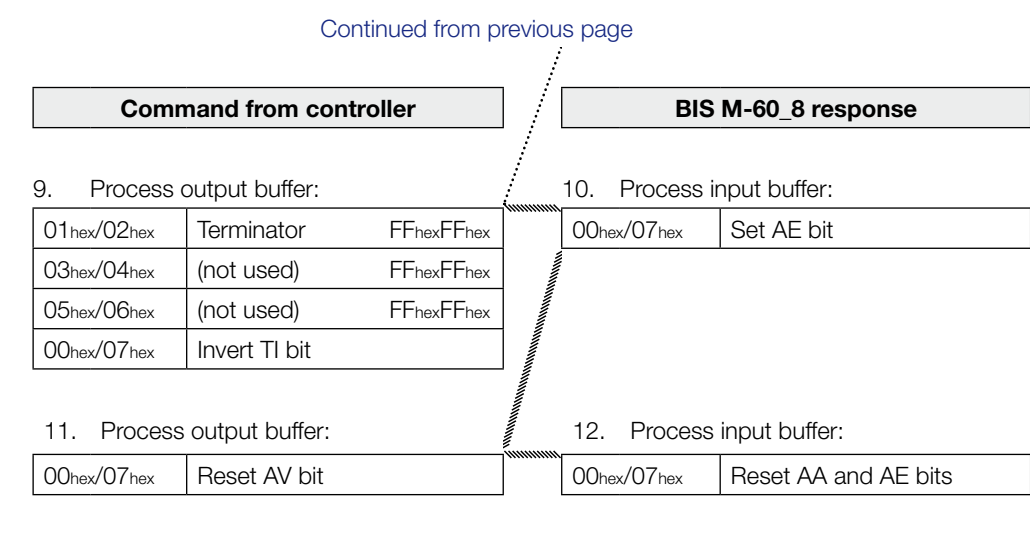

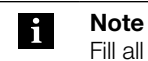

Fill all unused start addresses and number of bytes with FFhex!

<span id="page-47-0"></span>**10th example**

**Mixed data access – Read data carrier with program no. 1**

**For configuration with 8-byte buffer size!**

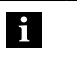

**Note** Dynamic mode is turned off while the program is running.

A total of 27 bytes are exchanged.

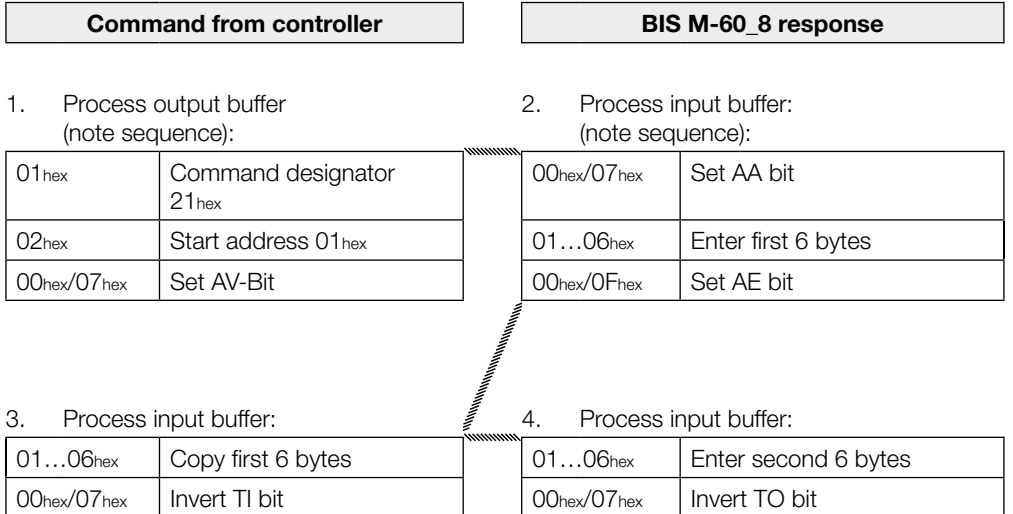

Continued until the entire data have been read.

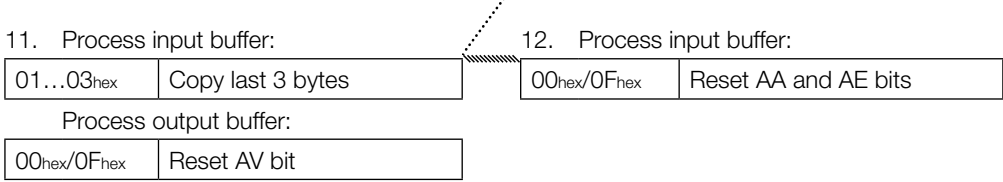

 $\ddot{\cdot}$ 

```
11th example
```
**Mixed data access – Write to data carrier with program no. 1**

**For configuration with 8-byte buffer size!**

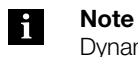

Dynamic mode is turned off while the program is running.

A total of 27 bytes are exchanged.

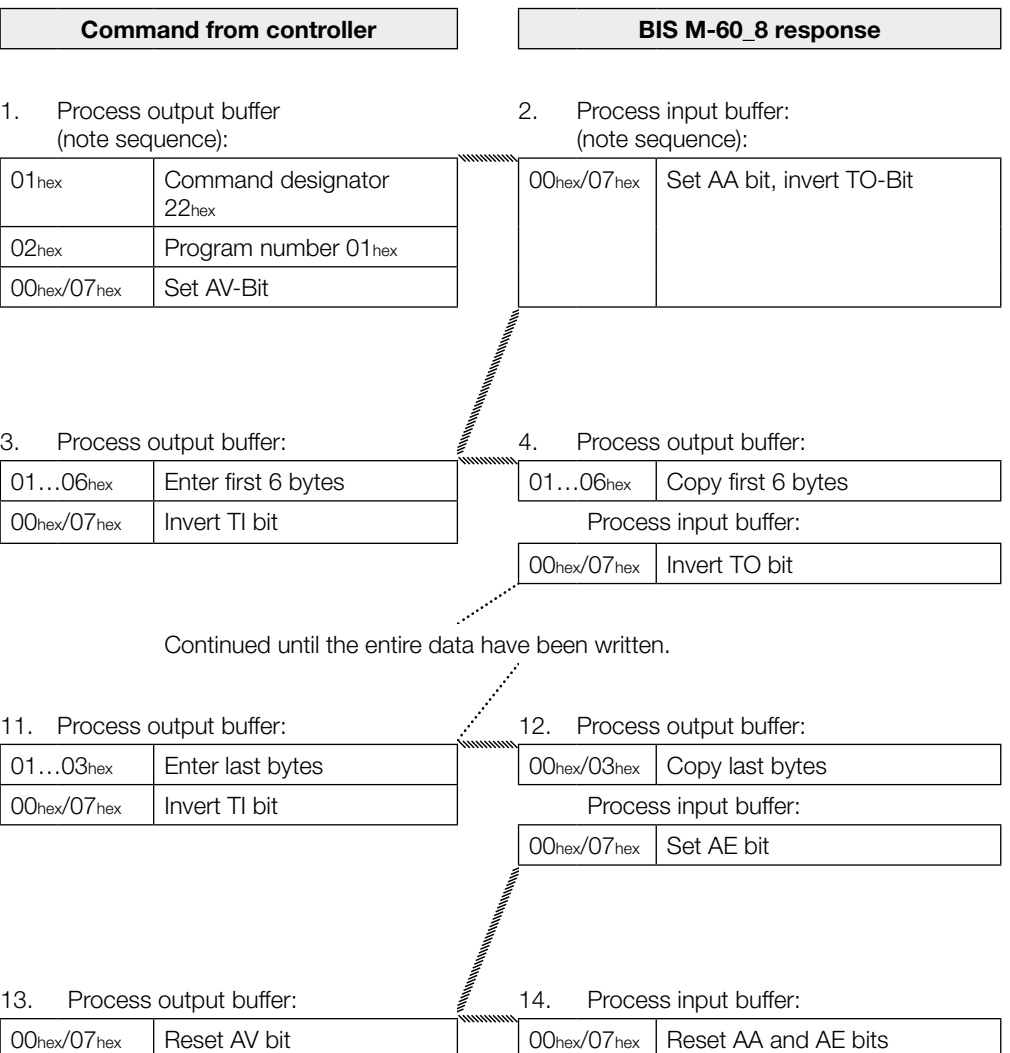

<span id="page-49-0"></span>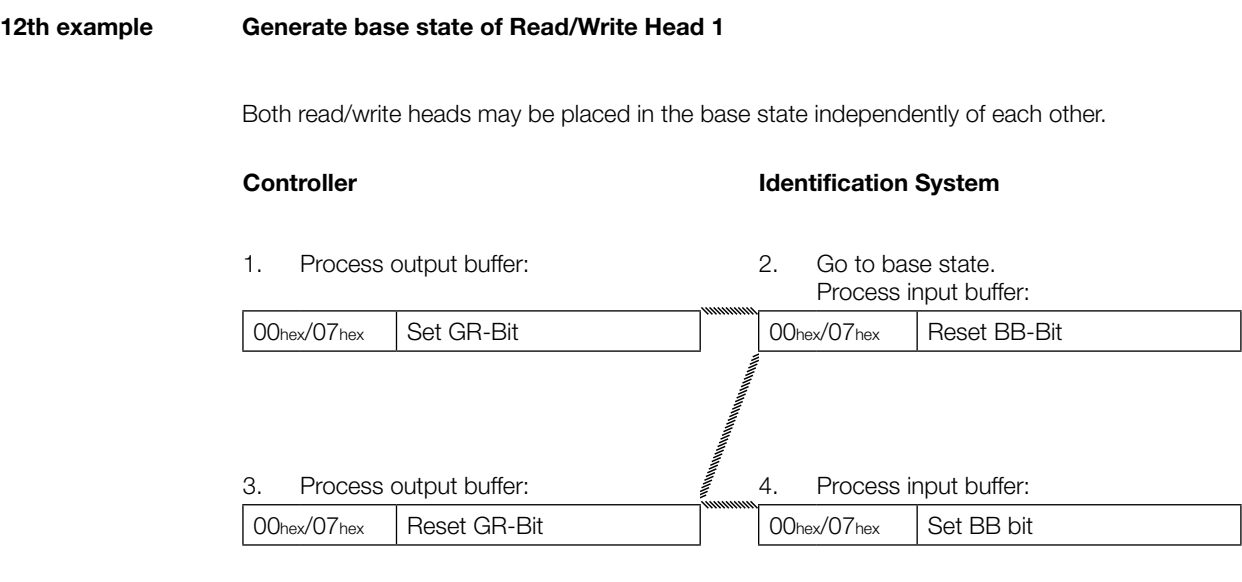

#### **Turn off Read/Write head 13th example**

In normal operation both read/write heads are turned off. Setting the KA-Bit allows one or both read/write heads to be turned off.

#### **Controller**

1. Process output buffer:

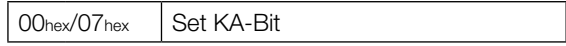

Resetting the KA-Bit turns the read/write head on again.

**Notes**

#### <span id="page-51-0"></span>**Appendix Appendix Appendix Appendix Appendix Appendix Appendix Appendix**

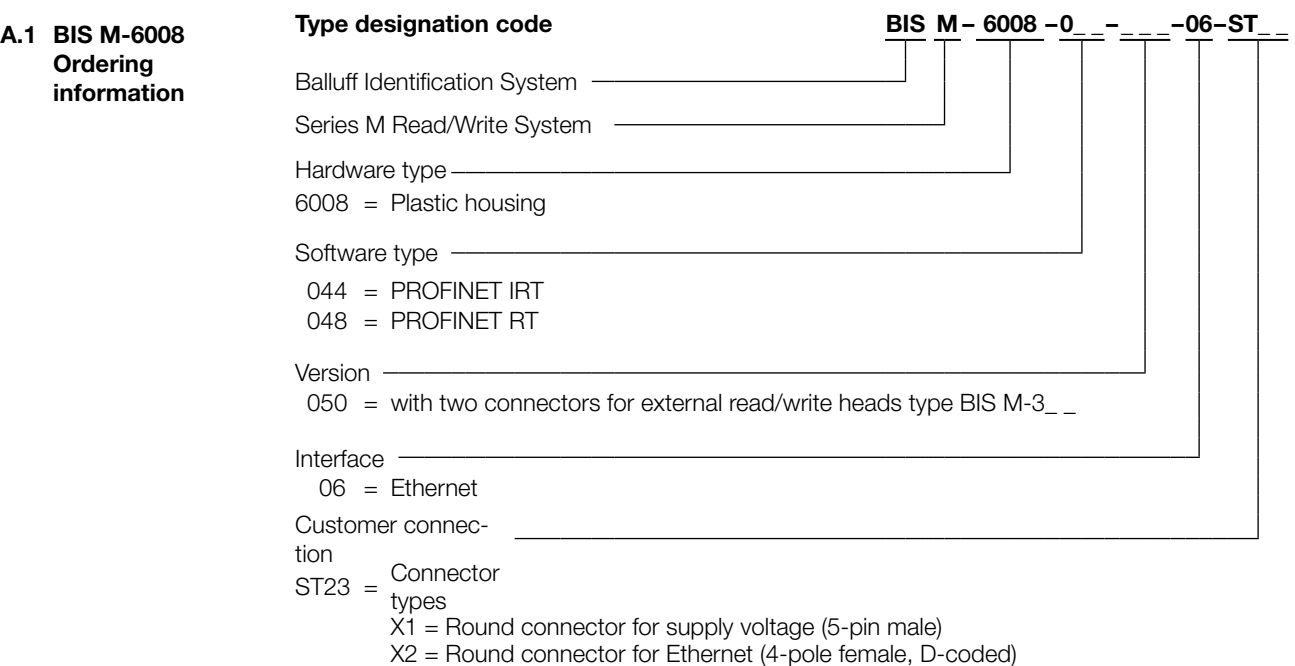

X3 = Round connector for Ethernet (4-pole female, D-coded)

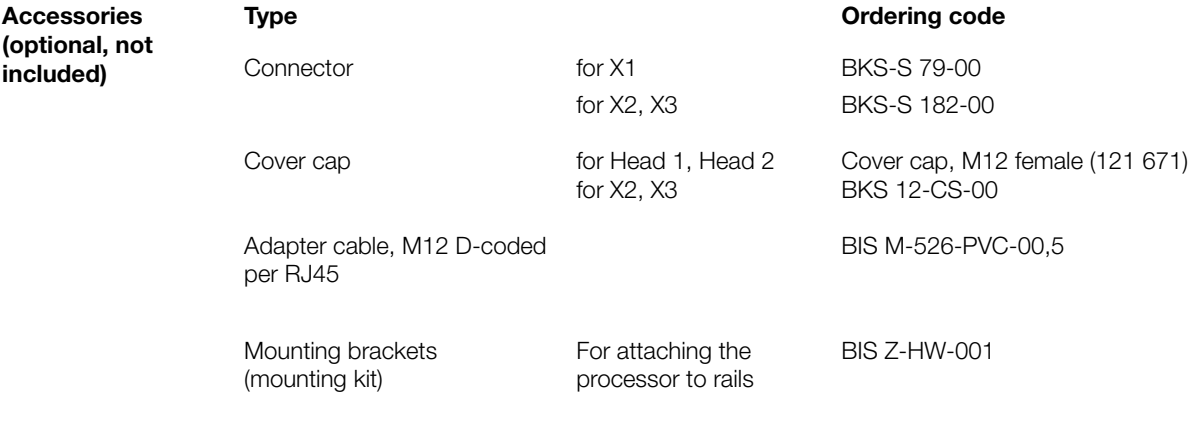

#### <span id="page-52-0"></span>**Appendix**

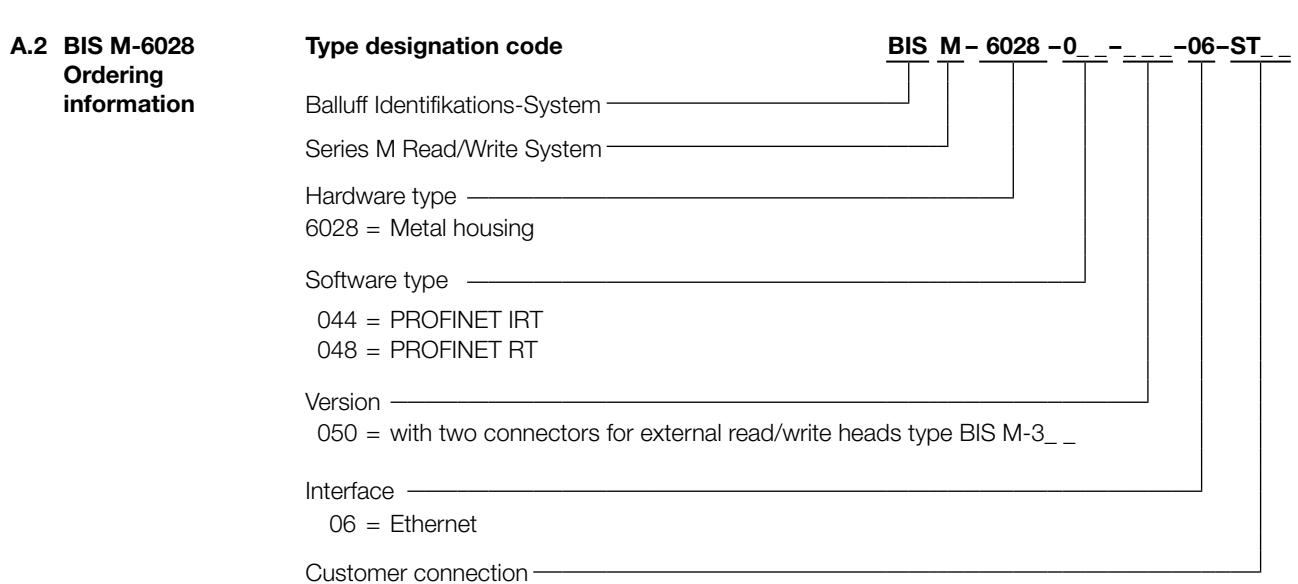

#### ST22 = Connector types

- X1 = Round connector for supply voltage (5-pin male, AIDA recommendation)
- X2 = Ethernet connector (8-pole female, AIDA recommendation)
- X3 = Ethernet connector (8-pole female, AIDA recommendation)
- X4 = Round connector for RS232 interface (4-pin male)

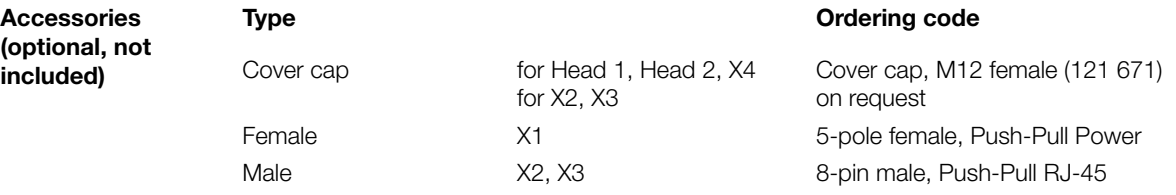

### <span id="page-53-0"></span>**Appendix Appendix Appendix Appendix Appendix Appendix Appendix Appendix**

**ASCII table**

| <b>Decimal</b> | Hex | <b>Control</b><br>Code | <b>ASCII</b>       | <b>Decimal</b> | Hex | <b>ASCII</b>   | <b>Decimal</b> | Hex | <b>ASCII</b> |
|----------------|-----|------------------------|--------------------|----------------|-----|----------------|----------------|-----|--------------|
| 0              | 00  | Ctrl@                  | <b>NUL</b>         | 43             | 2B  | $\ddot{}$      | 86             | 56  | $\vee$       |
| $\mathbf{1}$   | 01  | Ctrl A                 | SOH                | 44             | 2C  | ,              | 87             | 57  | W            |
| 2              | 02  | Ctrl B                 | <b>STX</b>         | 45             | 2D  |                | 88             | 58  | Χ            |
| 3              | 03  | Ctrl C                 | <b>ETX</b>         | 46             | 2E  |                | 89             | 59  | Y            |
| 4              | 04  | Ctrl D                 | <b>EOT</b>         | 47             | 2F  | $\sqrt{2}$     | 90             | 5 A | Ζ            |
| 5              | 05  | Ctrl E                 | <b>ENQ</b>         | 48             | 30  | 0              | 91             | 5B  |              |
| 6              | 06  | Ctrl F                 | <b>ACK</b>         | 49             | 31  | 1              | 92             | 5C  | $\setminus$  |
| $\overline{7}$ | 07  | Ctrl G                 | <b>BEL</b>         | 50             | 32  | $\mathbf{2}$   | 93             | 5D  |              |
| 8              | 08  | Ctrl H                 | <b>BS</b>          | 51             | 33  | 3              | 94             | 5E  | Λ            |
| $\hbox{9}$     | 09  | Ctrl I                 | HT                 | 52             | 34  | 4              | 95             | 5F  |              |
| 10             | 0 A | Ctrl J                 | LF                 | 53             | 35  | 5              | 96             | 60  |              |
| 11             | 0B  | Ctrl K                 | VT                 | 54             | 36  | 6              | 97             | 61  | A            |
| 12             | 0C  | Ctrl L                 | FF                 | 55             | 37  | 7              | 98             | 62  | B            |
| 13             | 0D  | Ctrl M                 | CR                 | 56             | 38  | 8              | 99             | 63  | $\mathbf C$  |
| 14             | 0E  | Ctrl N                 | SO                 | 57             | 39  | 9              | 100            | 64  | d            |
| 15             | 0F  | Ctrl O                 | $\mathsf{SI}$      | 58             | 3 A | $\vdots$       | 101            | 65  | e            |
| 16             | 10  | Ctrl P                 | <b>DLE</b>         | 59             | 3B  |                | 102            | 66  | f            |
| 17             | 11  | Ctrl Q                 | DC <sub>1</sub>    | 60             | 3C  | $\,<$          | 103            | 67  | g            |
| 18             | 12  | Ctrl R                 | DC <sub>2</sub>    | 61             | 3D  | $=$            | 104            | 68  | h            |
| 19             | 13  | Ctrl S                 | DC <sub>3</sub>    | 62             | 3E  | >              | 105            | 69  | Ť            |
| 20             | 14  | Ctrl T                 | DC4                | 63             | 3F  | ?              | 106            | 6 A | $\mathbf{I}$ |
| 21             | 15  | Ctrl U                 | <b>NAK</b>         | 64             | 40  | $^{\circledR}$ | 107            | 6B  | k            |
| 22             | 16  | Ctrl V                 | <b>SYN</b>         | 65             | 41  | Α              | 108            | 6C  | L            |
| 23             | 17  | Ctrl W                 | <b>ETB</b>         | 66             | 42  | B              | 109            | 6D  | m            |
| 24             | 18  | Ctrl X                 | CAN                | 67             | 43  | $\mathsf{C}$   | 110            | 6E  | n            |
| 25             | 19  | Ctrl Y                 | EM                 | 68             | 44  | D              | 111            | 6F  | $\circ$      |
| 26             | 1A  | Ctrl Z                 | <b>SUB</b>         | 69             | 45  | Ε              | 112            | 70  | p            |
| 27             | 1B  | Ctrl [                 | <b>ESC</b>         | 70             | 46  | F              | 113            | 71  | q            |
| 28             | 1C  | Ctrl $\setminus$       | FS                 | 71             | 47  | G              | 114            | 72  | r            |
| 29             | 1D  | Ctrl ]                 | GS                 | 72             | 48  | Н              | 115            | 73  | S            |
| 30             | 1E  | Ctrl $\wedge$          | <b>RS</b>          | 73             | 49  | $\mathbf{I}$   | 116            | 74  | t            |
| 31             | 1F  | $Ctrl_$                | US                 | 74             | 4 A | J              | 117            | 75  | $\sf U$      |
| 32             | 20  |                        | SP                 | 75             | 4B  | Κ              | 118            | 76  | $\vee$       |
| 33             | 21  |                        | $\mathbf{I}$       | 76             | 4C  | L              | 119            | 77  | W            |
| 34             | 22  |                        | ,,                 | 77             | 4D  | M              | 120            | 78  | X            |
| 35             | 23  |                        | $\#$               | 78             | 4E  | ${\sf N}$      | 121            | 79  | Υ            |
| 36             | 24  |                        | \$                 | 79             | 4F  | O              | 122            | 7 A | Ζ            |
| 37             | 25  |                        | %                  | 80             | 50  | $\mathsf P$    | 123            | 7B  | $\{$         |
| 38             | 26  |                        | &                  | 81             | 51  | Q              | 124            | 7C  |              |
| 39             | 27  |                        | $\bar{\mathbf{r}}$ | 82             | 52  | R              | 125            | 7D  | $\}$         |
| 40             | 28  |                        | $\overline{(\ }$   | 83             | 53  | $\mathbb S$    | 126            | 7E  | $\sim$       |
| 41             | 29  |                        | $\mathcal{E}$      | 84             | 54  | Τ              | 127            | 7F  | DEL          |
| 42             | 2A  |                        | $\star$            | 85             | 55  | $\cup$         |                |     |              |

#### <span id="page-54-0"></span>**Index**

#### **A**

Accessories [52](#page-51-0), [53](#page-52-0) ASCII table [54](#page-53-0) Auto Read [23](#page-22-0)

#### **B**

Bus connection [13](#page-12-0)

### **C**

**Communication** Basic sequence [33](#page-32-0) Connection diagrams [19](#page-18-0) BIS M-6008 [19](#page-18-0) BIS M-6028 [20](#page-19-0) Control bit Codetag Present [31](#page-30-0) Ground state [28](#page-27-0) Head error [31](#page-30-0) Job [28,](#page-27-0) [33](#page-32-0) Job End [31,](#page-30-0) [33](#page-32-0) Job Start [31,](#page-30-0) [33](#page-32-0) Toggle-Bit In [28,](#page-27-0) [33](#page-32-0) Toggle-Bit Out [31,](#page-30-0) [33](#page-32-0) Control function [12](#page-11-0) CRC check [22](#page-21-0) Checksum [23](#page-22-0) Error message [22](#page-21-0) Initializing [22](#page-21-0)

#### **D**

Data integrity [13](#page-12-0) Check procedure [13](#page-12-0) CRC\_16 data check [13](#page-12-0) Double reading [13](#page-12-0) Data modules [21](#page-20-0) Device name [10](#page-9-0) Dimensions [14](#page-13-0), [16](#page-15-0) Display elements BIS M-6008 [36](#page-35-0) BIS M-6028 [37](#page-36-0) Dynamic mode [23](#page-22-0)

#### **E**

Electrical Data [14](#page-13-0), [16](#page-15-0) Entire buffer [28](#page-27-0)

## **F**

Functional principle [11](#page-10-0), [28](#page-27-0) Function Indicators [15](#page-14-0), [17](#page-16-0) **G**

### GSD file [21](#page-20-0)

**I**

Input buffer [31](#page-30-0) Bit header [31](#page-30-0) Error code [32](#page-31-0) Installation Connections [19](#page-18-0) Integration [21](#page-20-0) GSD file, header module, data modules [21](#page-20-0) Intended use [6](#page-5-0) IP address [21](#page-20-0)

### **M**

Mechanical Data [14](#page-13-0), [16](#page-15-0) Mixed data access [33](#page-32-0) Running programs [34](#page-33-0) Storing programs [33](#page-32-0)

#### **O**

Operating Conditions [15,](#page-14-0) [17](#page-16-0) Output buffer [28](#page-27-0) Bit header [28](#page-27-0) Command designator [29](#page-28-0) Mixed data access [29](#page-28-0)

### **P**

Processor Communication [33](#page-32-0) Entire buffer [28](#page-27-0) Functional principle [28](#page-27-0) Input buffer [31](#page-30-0) Output buffer [28](#page-27-0) Parameter setting [24](#page-23-0) Product description [11](#page-10-0) PROFINET [13](#page-12-0) PROFINET IO [13](#page-12-0) Project administration [10](#page-9-0) Project planning software [21](#page-20-0)

### **R**

Read times [35](#page-34-0) Read/write head Generate base state [50](#page-49-0) Read/Write head Turn-off [50](#page-49-0) **S** Safety [6](#page-5-0) Installation [6](#page-5-0) Operation [6](#page-5-0) Startup [6](#page-5-0)

Simultaneous data transmission [23](#page-22-0) **T**

Technical Data Dimensions [14,](#page-13-0) [16](#page-15-0) Electrical Data [14](#page-13-0), [16](#page-15-0) Function Indicators [15,](#page-14-0) [17](#page-16-0) Mechanical Data [14](#page-13-0), [16](#page-15-0) Operating Conditions [15](#page-14-0), [17](#page-16-0) Type designation code BIS M-6008 [52](#page-51-0) BIS M-6028 [53](#page-52-0)

#### **W**

Warning notes Meaning [6](#page-5-0) Write Times [35](#page-34-0)

# www.balluff.com

**Www.balluff.com** Balluff GmbH Schurwaldstraße 9 73765 Neuhausen a.d.F. Germany Tel. +49 7158 173-0 Fax +49 7158 5010 balluff@balluff.com